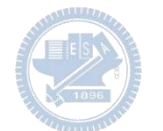

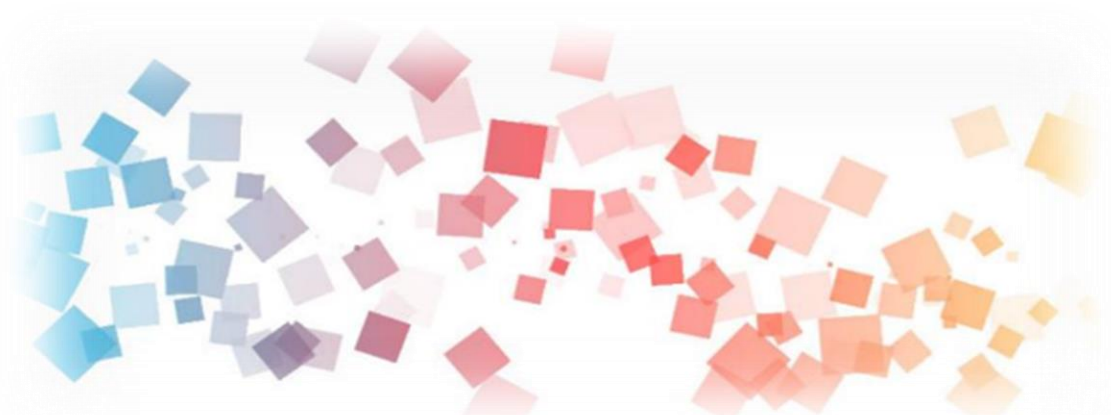

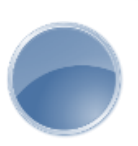

# Semi & **AIOT Coding 智慧物聯- Scratch Fun**

**<sup>以</sup>Scrath 聯結** g**abboni 介紹與操作**

**Date: Mar 30, 2022**

**Speaker: 電機 13 楊青芳**

 $\overline{\phantom{a}}$ 

Scratch

## **Demo Video**

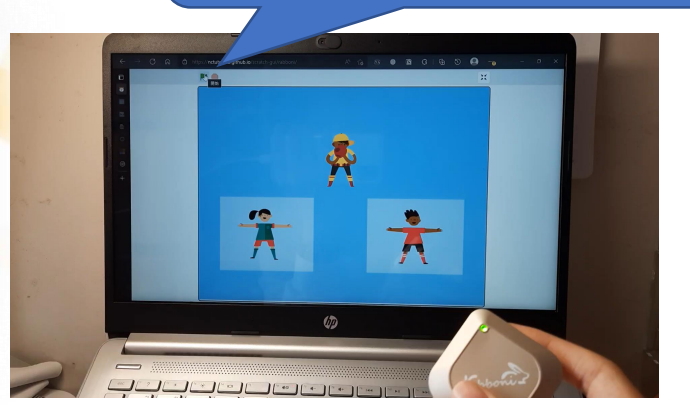

# 和用**Scratch和Rabboni - 強棒出擊**

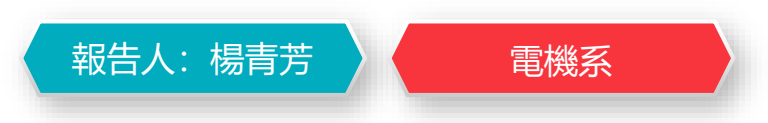

Rabboni

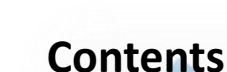

g**abboni-介紹** g**abboni-感測參數介紹** g**abboni-操作功能介紹** g**abboni-配件介紹** g**abboni-軸向定義** g**abboni Scratch 連線** g**abboni -Scratch UI介紹** g**abboni-USB連線** g**abboni-藍芽BLE 連線** g**abboni-Scratch連線** g**abboni-Scratch 範例程式**

APPENDIX

gabboni-其他應用

<https://12u10.lab.nycu.edu.tw/>

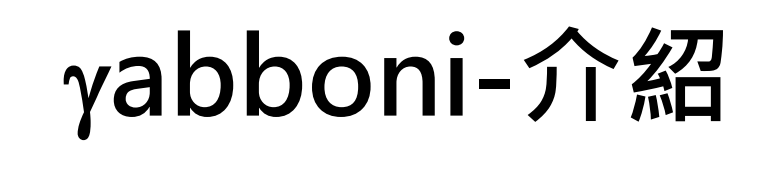

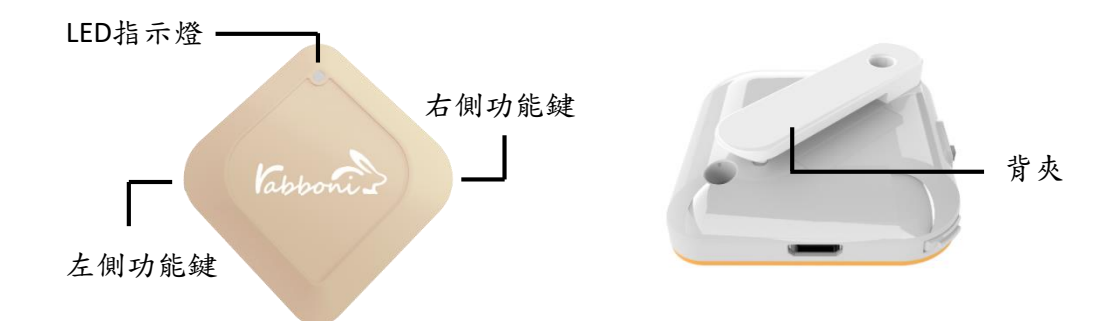

- gabboni內建六軸重力感測器 (IMU: Initial Measurement Unit)、BLE藍芽 傳輸及運算元件
- 可即時傳輸感測讀值並提供取樣頻 率及動態範圍之多樣選擇
- 配有LED燈, 指示rabboni運作狀態 及電量顯示。
- gabboni 提供Android感測訊號擷取 APP及各式程式教育應用 API
- Scratch, Python, Unity, Java, App Inventor
- 專為 AIoT 程式教育、APP開發、AI 智慧感測互聯或各種智慧化應用之 動作偵測相關研究開發使用。

4

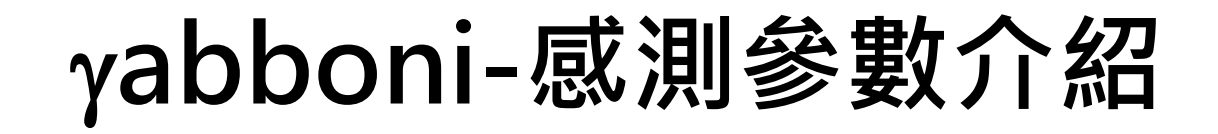

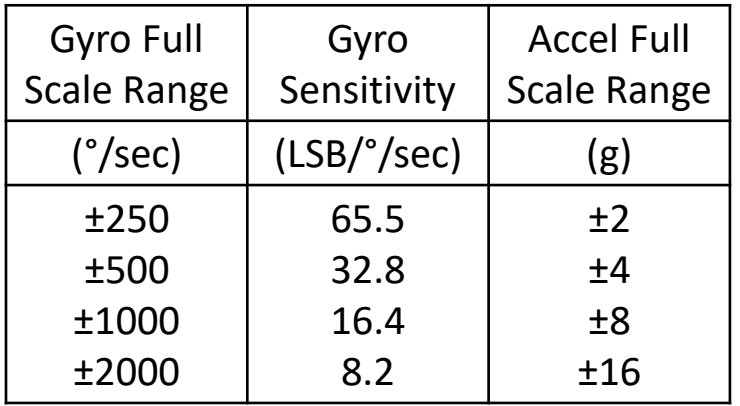

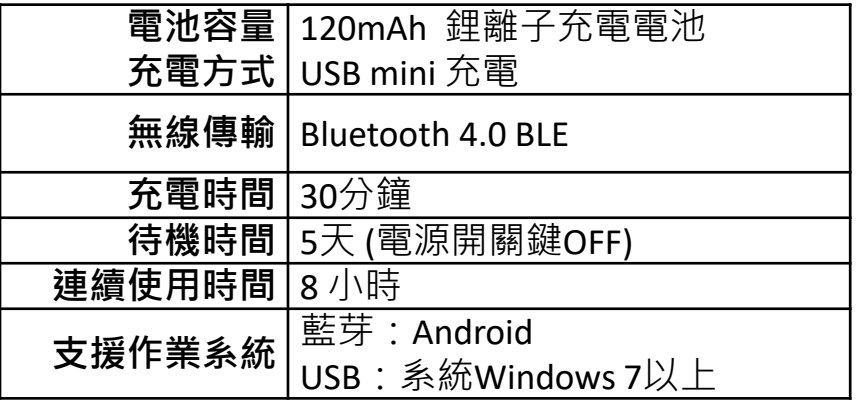

5

為了提高可靠性,還可以為每個軸配備更多的傳感器。一 般而言IMU要安裝在被測物體的重心上。

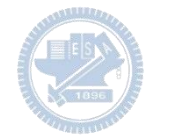

# g**abboni-操作功能介紹**

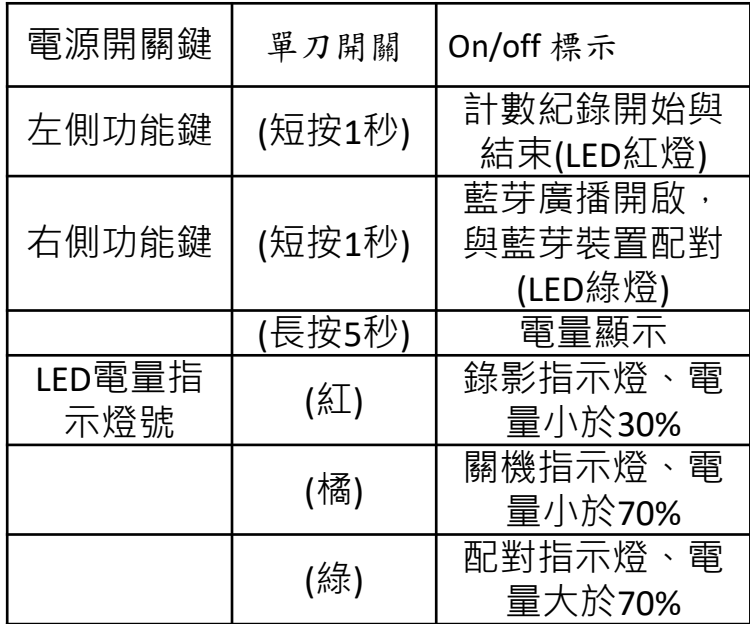

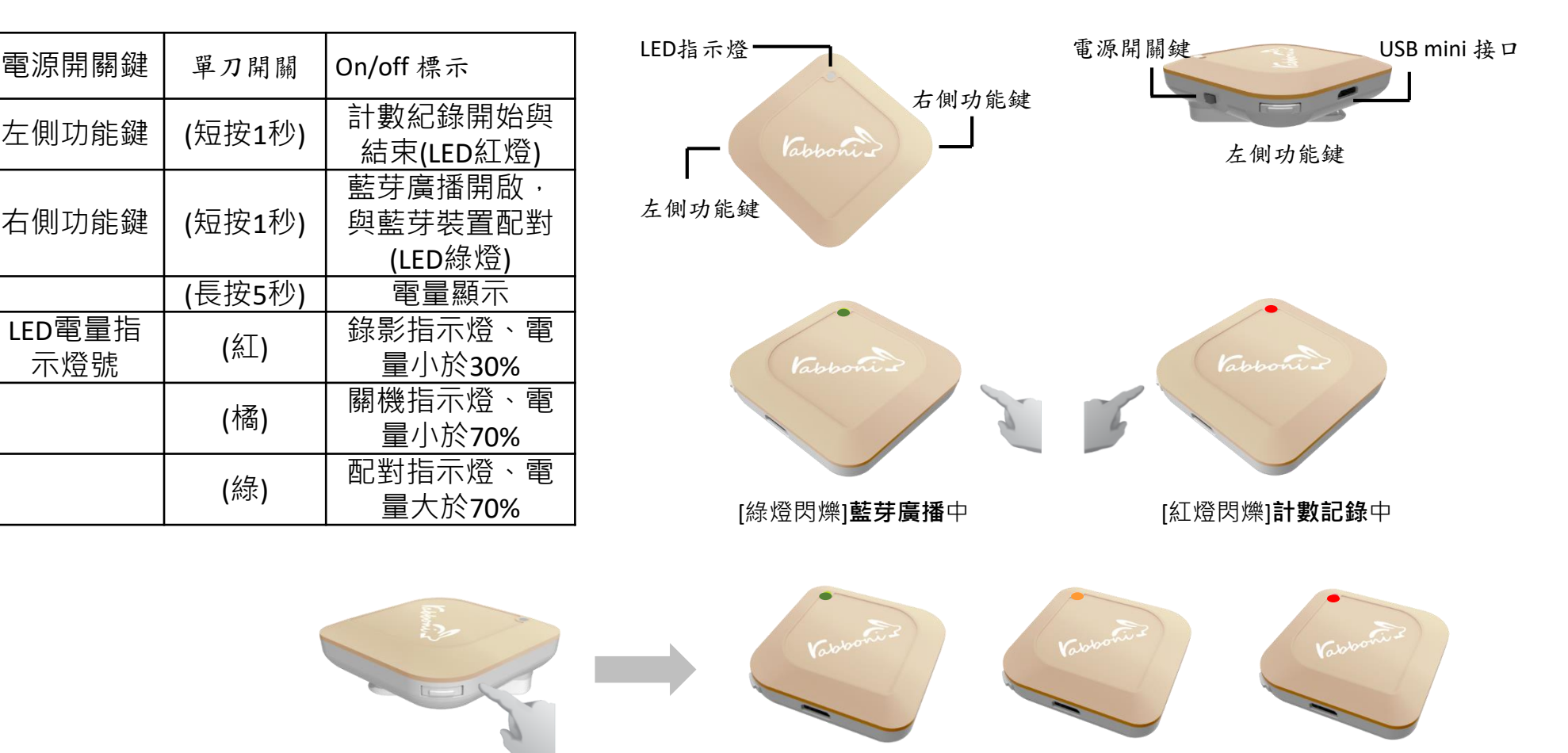

### [長按右鍵5秒]可以確認**電量**狀態 電量大於70% 電量介於70% 到30% 電量小於30%

6 國立陽明交通大學社會責任推展計畫

**版權所有 侵害必究**

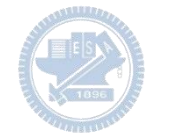

# g**abboni-配件介紹**

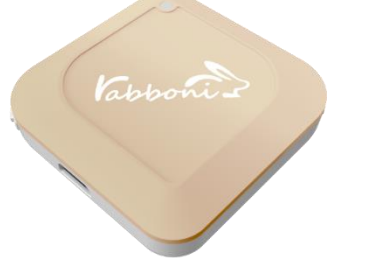

### γabboni本體 (正面)

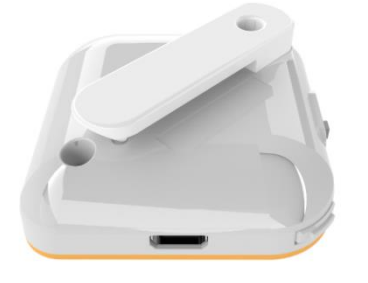

γabboni本體 (背面)

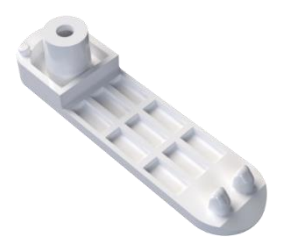

提供使用者跑步或行進間 gabboni主體與鞋面穩固 結合,確保動作的正確偵測。

### 魔鬼氈手腕帶, 寬2公分、長27.5公分

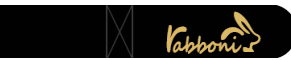

 $\gamma$ abboni背夾(拆卸須將螺絲工具) 想供使用者跑步或行進間 $\gamma$ abboni主體 與鞋面穩固結合,確保動作的正確偵測。

USB轉接線一條

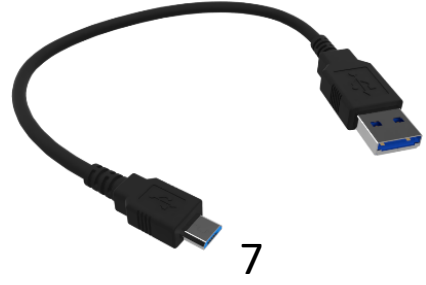

USB Type A轉接 USB mini線, 可提供傳輸數據以及充電功能。

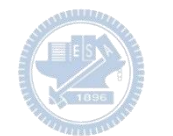

# g**abboni-軸向定義**

直線軸:X/Y/Z加速度 (Acceleration) 環狀軸:X/Y/Z 角速度 (Gyro)

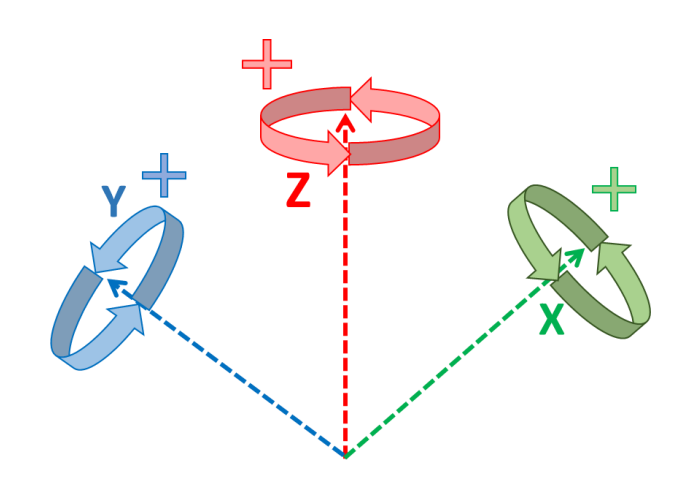

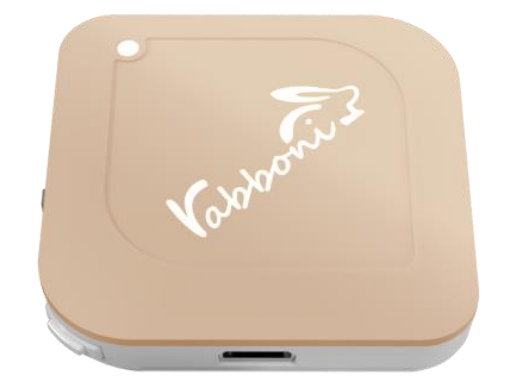

8

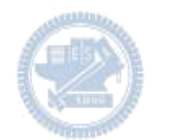

# **Scratch桌面板多連程式下載**

- 1. 進入連結:https://reurl.cc/Mk0RML
- 2. 如果出現警告,選擇"仍要下載"
- 3. 選擇"儲存"

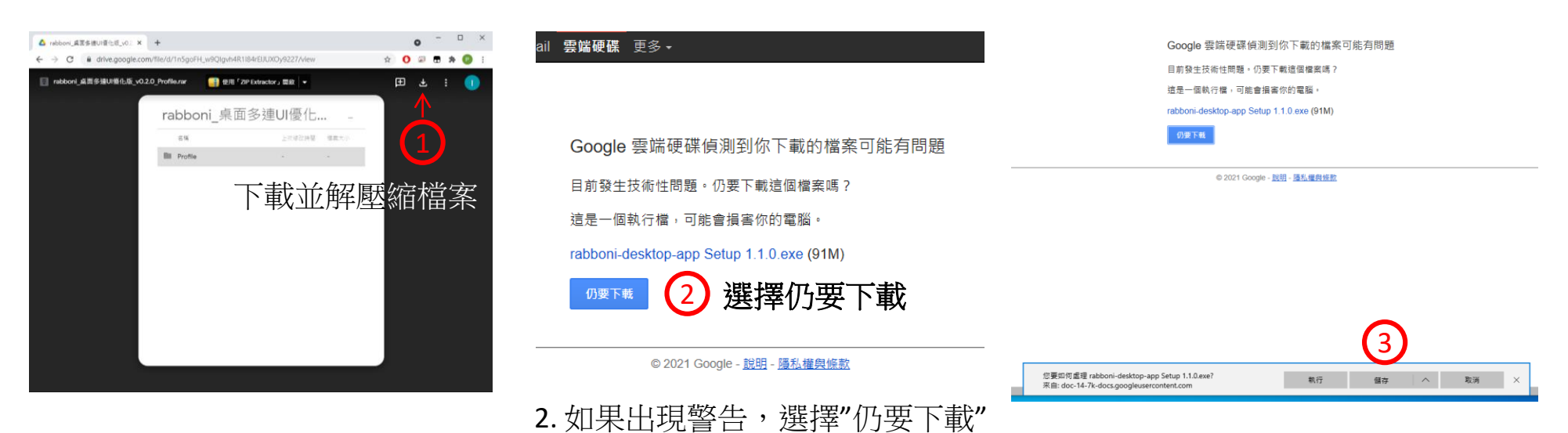

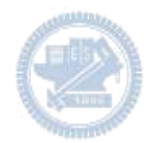

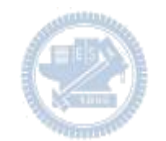

- 1. 解壓縮後,打開資料夾,點擊應用程式開啟
- rabboni\_桌面多連UI優化版\_v0.2.0\_Profile → ■ Profile → <mark>Av</mark> rabboni\_app.exe
- 2.應用程式開啟後.

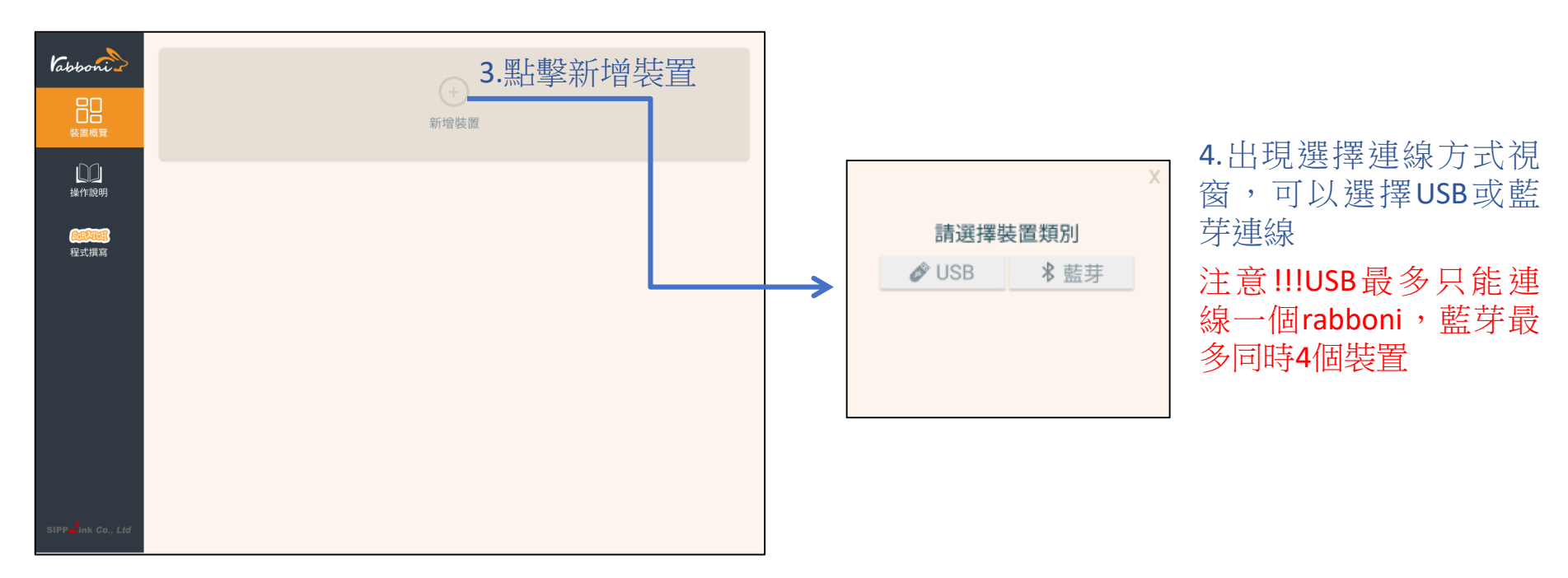

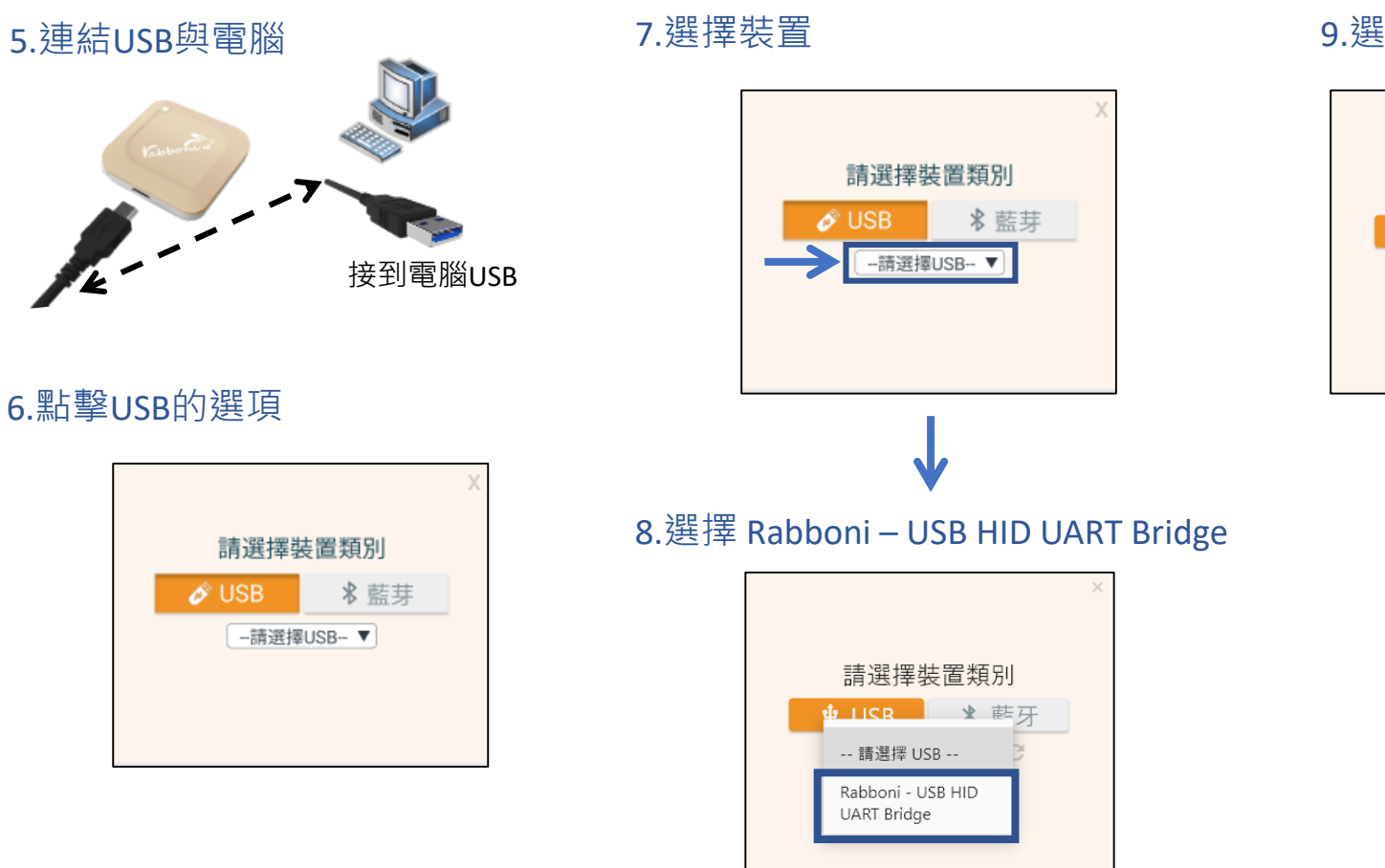

### 9.選擇 「確認」

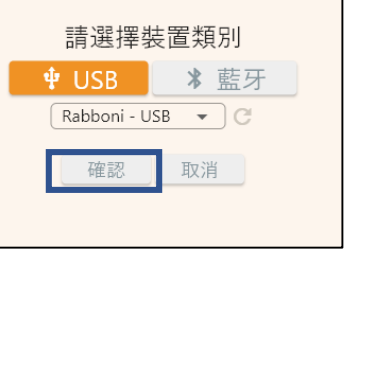

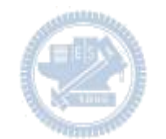

### 10.數字跳動代表連線成功

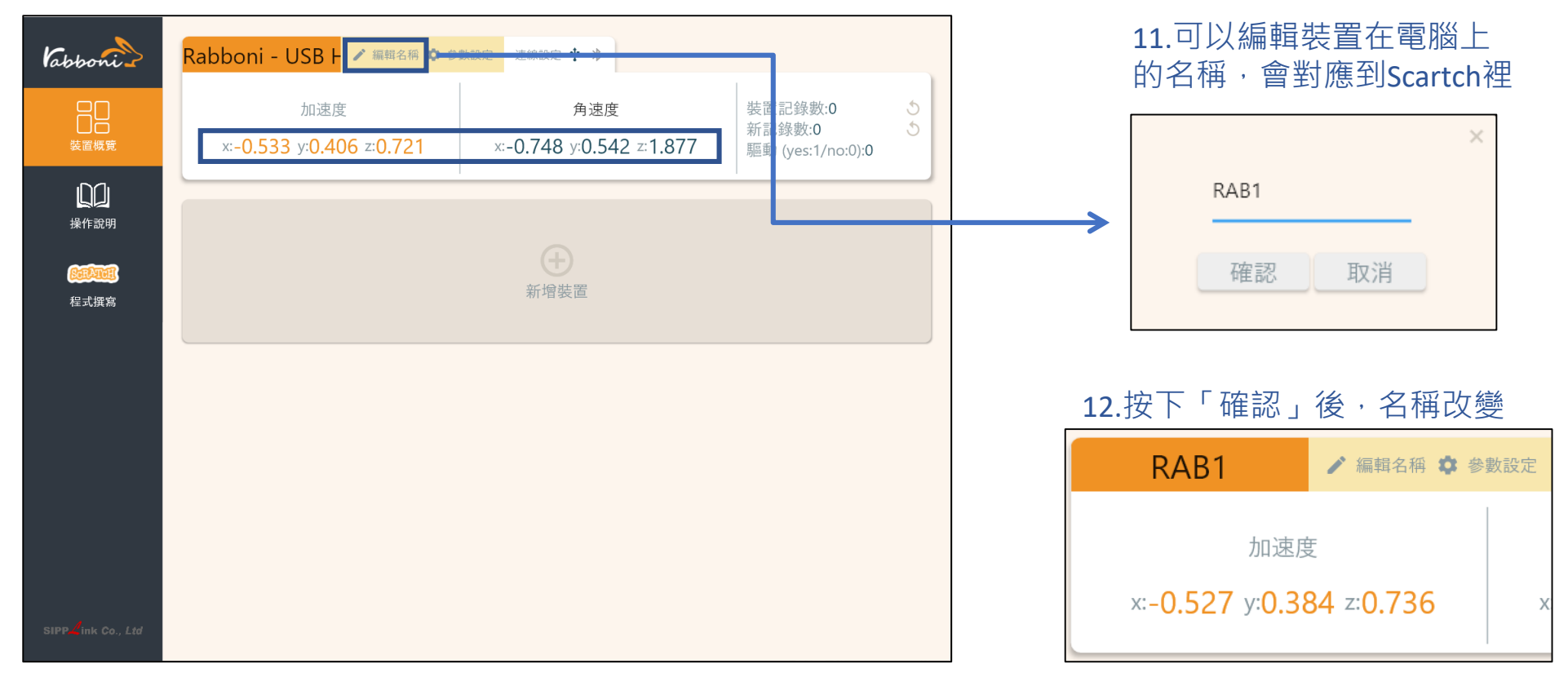

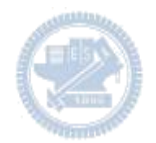

1.連結藍芽dongle與電腦(若電腦沒

## **Scratch桌面板多連使用說明-藍芽連線**

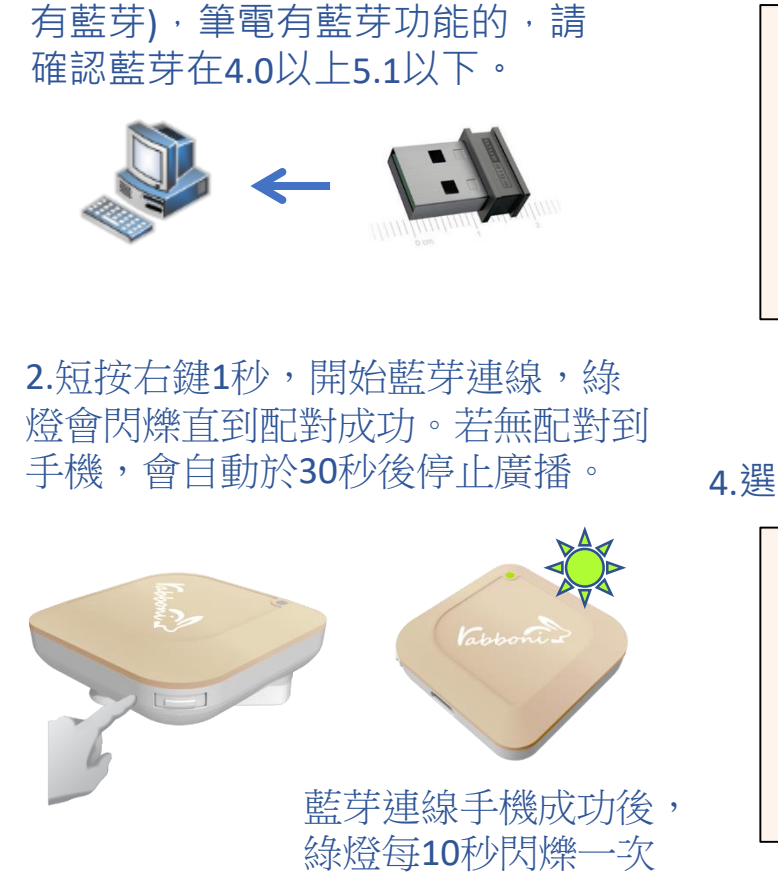

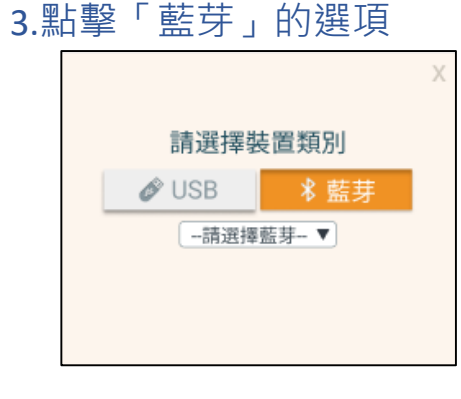

請選擇裝置類別

-請選擇藍芽-▼

 $\mathscr{O}$  USB

### 5.選擇欲連結rabboni裝置的MAC碼

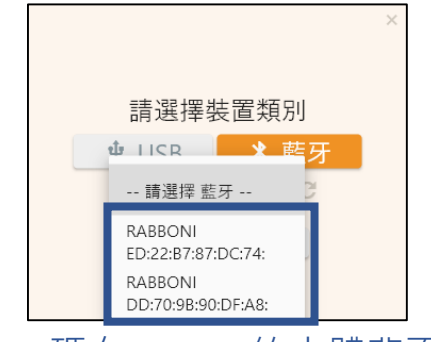

### MAC碼在rabboni的本體背面

6.選擇 「確認」

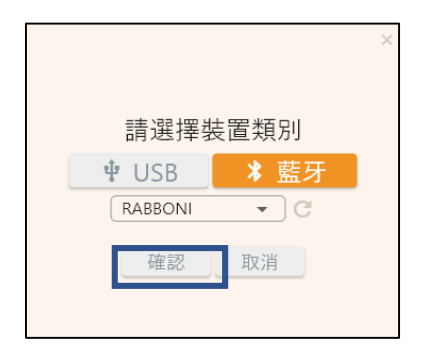

15 國立陽明交通大學社會責任推展計畫

4.選擇裝置

### 7.數字跳動代表連線成功

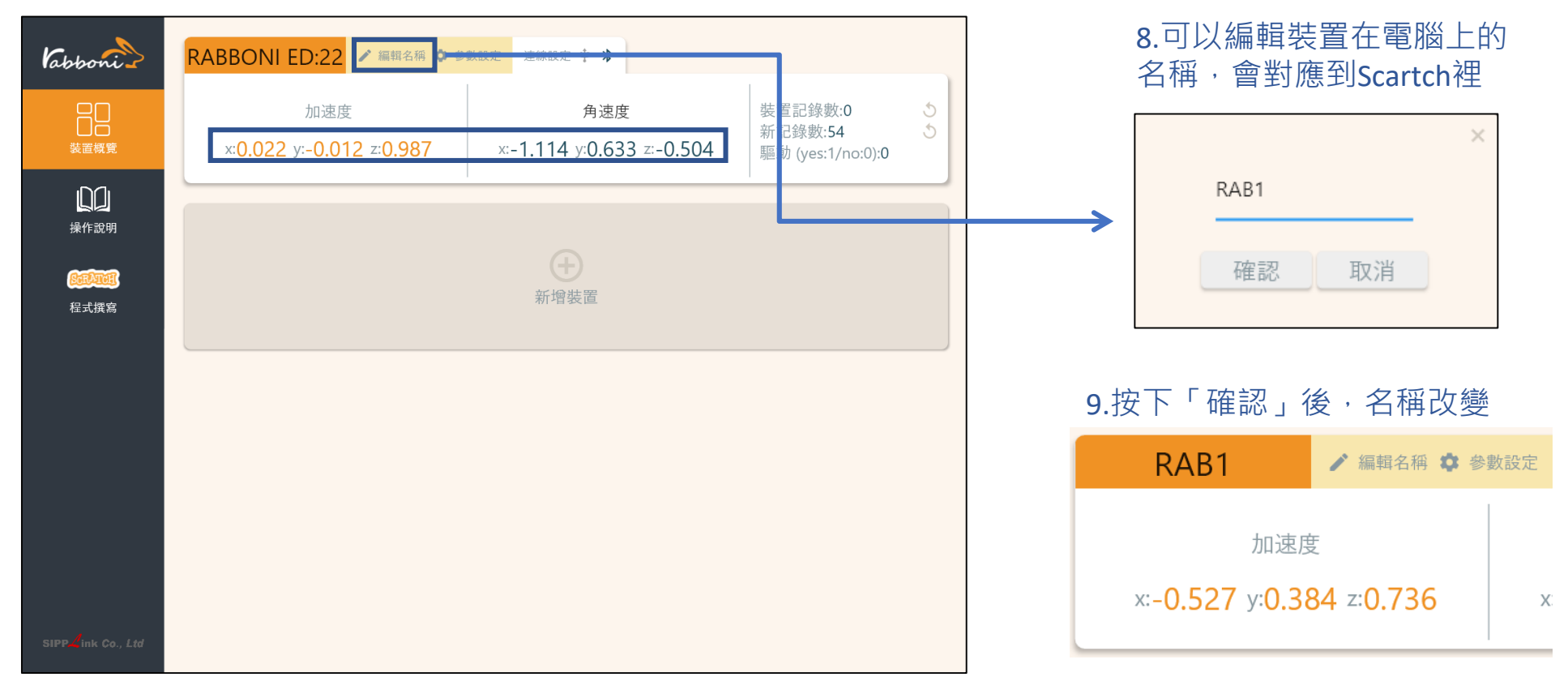

### 10.新增其他裝置

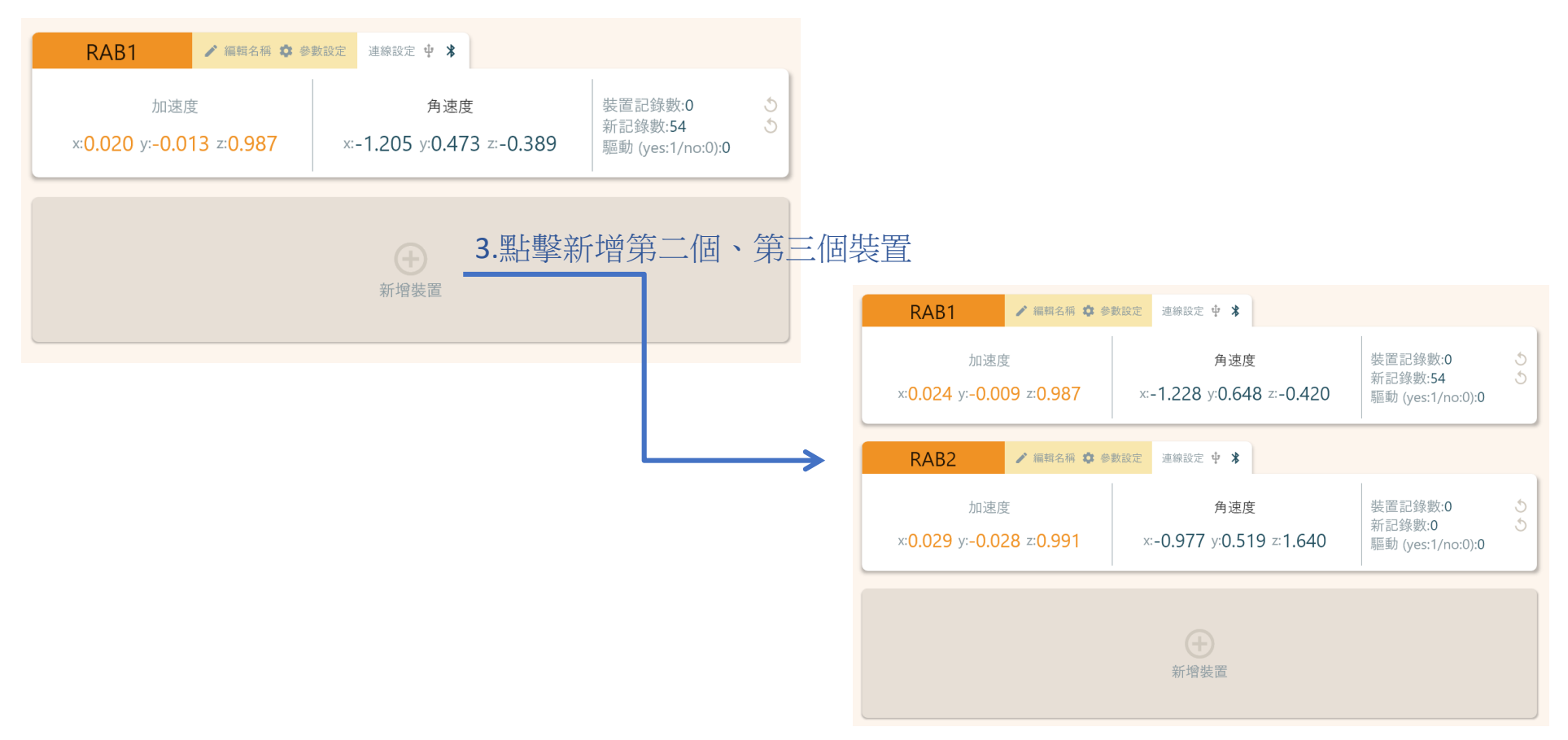

### 1.點擊左邊Scratch的ICON

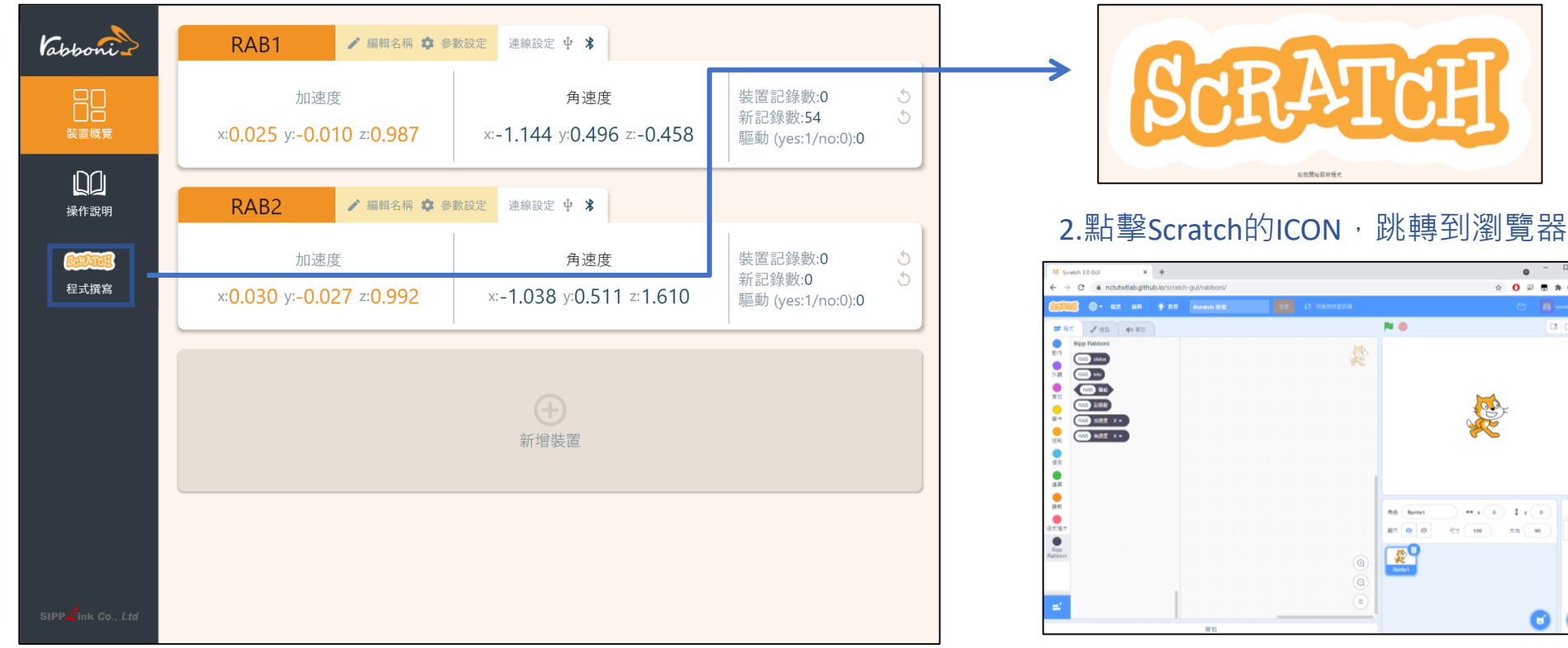

https://nctutwtlab.github.io/scratch-gui/rabboni/

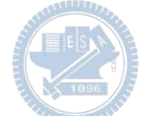

# g**abboni PC USB (Single) 連線**

1. rabboni\_pc\_UI下載/解壓縮資料夾(rabboni\_PC\_ui):

<https://reurl.cc/QprO60>

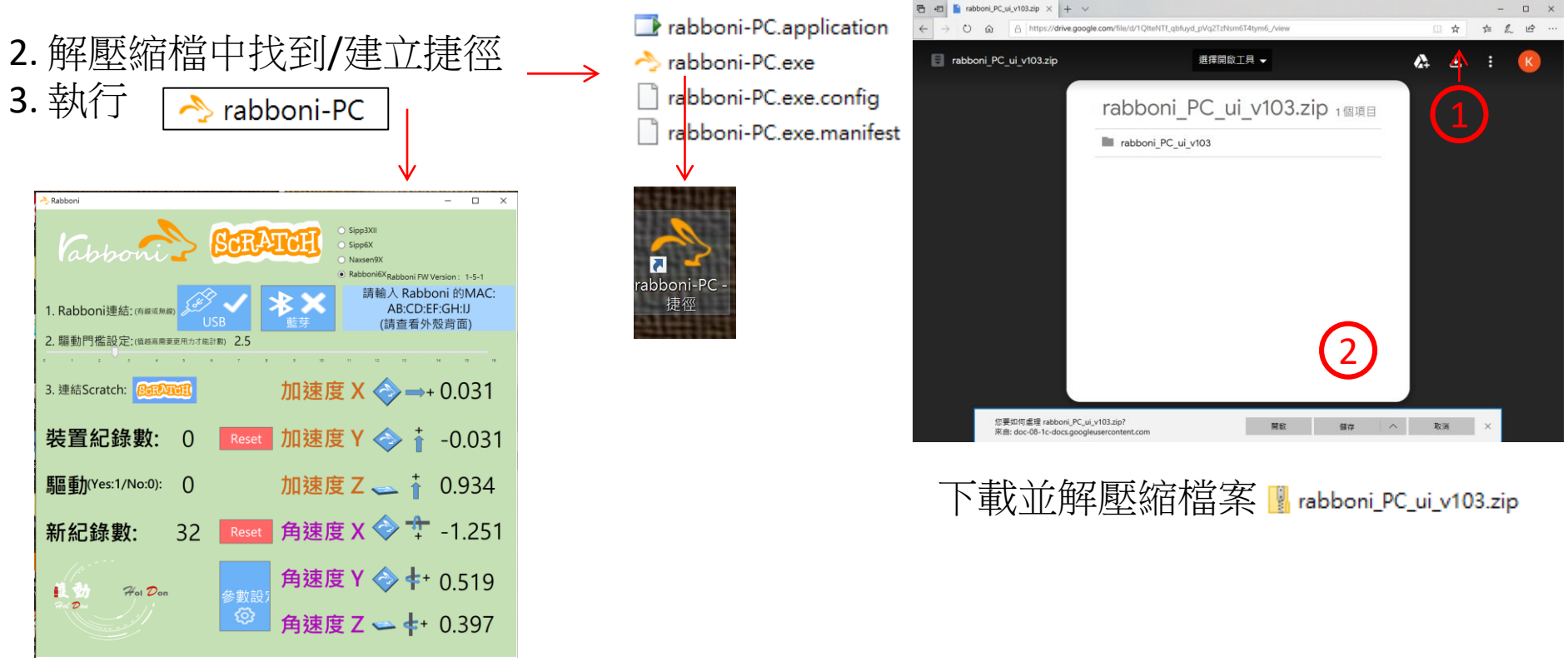

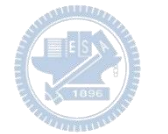

# **如果**g**abboni PC UI 連線程式無法開啟**

1. 執行工作管理員(在工作列上按右鍵或同時按下Ctrl+Alt+Del,選擇"工作管理員")

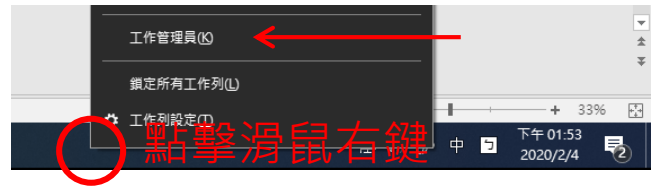

2. 點擊「更多詳細資訊」

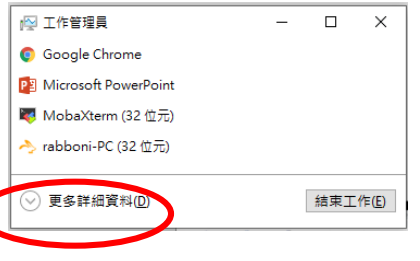

- 2. 找到仍在背景執行的rabboni程式
- rabboni-PC (32位元)
- 0 MB/秒 0.1% 80.1 MB

3. 點擊右鍵選擇「結束工作」

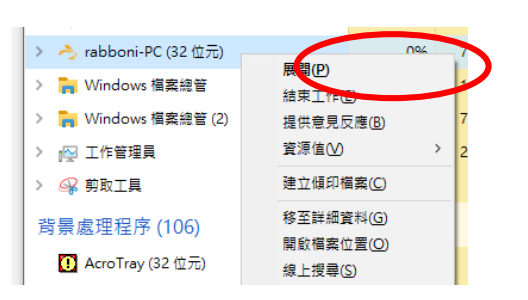

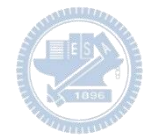

### g**abboni -PC UI介紹**

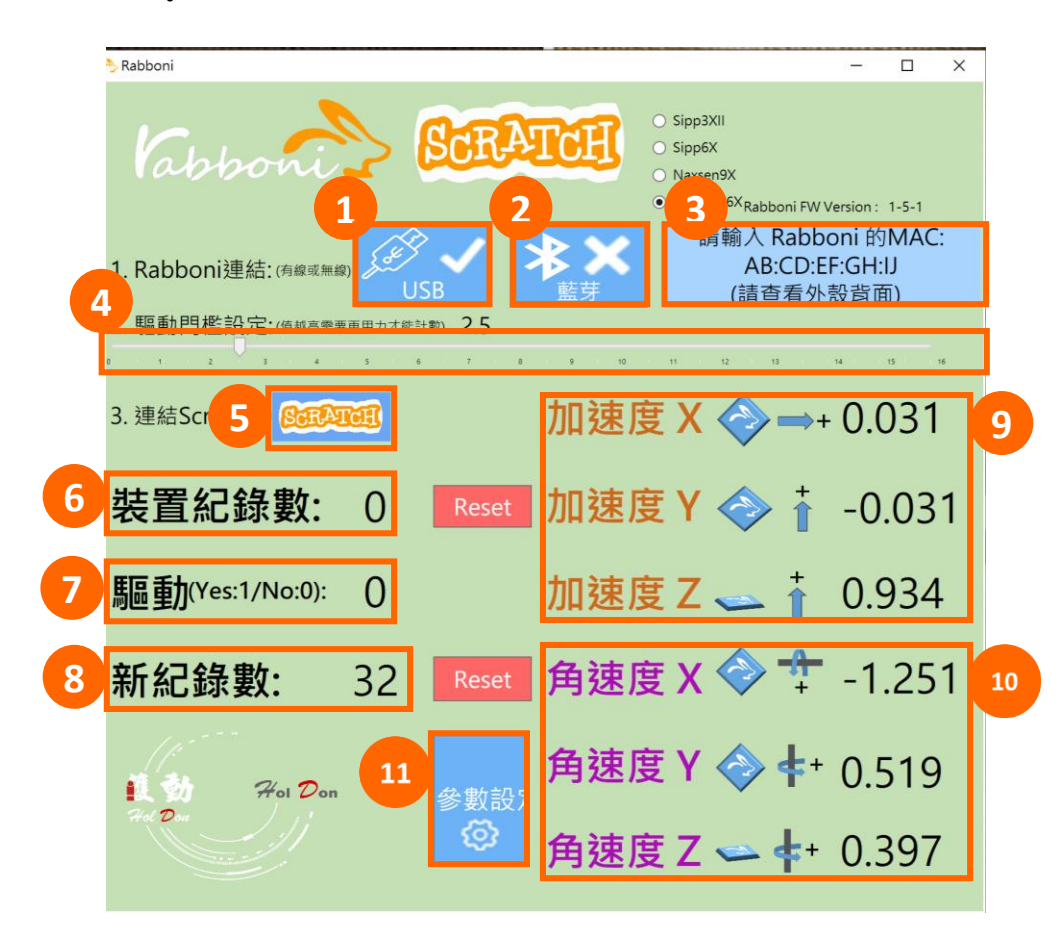

- 1. USB:點擊透過USB連線
- 2. Bluetooth:點擊透過藍芽連線
- 3. MAC:輸入裝置MAC的地方
- 4. Scratch:點擊可以連到 Scratch
- 5. 驅動門檻:設定內建加速度公式 $\sqrt{x^2+y^2+z^2}$ 並計算驅動次數結果的門檻(要大於多少算一次)
- 6. 裝置驅動記錄數/Reset:紀錄驅動次數在 7. 驅動: 搖動超過門檻會回傳

8. 新驅動紀錄數/Reset:每次重新連線回重新計數

9. X/Y/Z方向加速度 (1g=9.8m/sec<sup>2</sup>) 10. X/Y/X方向角速度 (degree/sec)

11. 參數設定:設定rabboni內的加速度以及角速度 偵測範圍及 sampling rate。

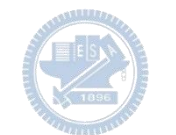

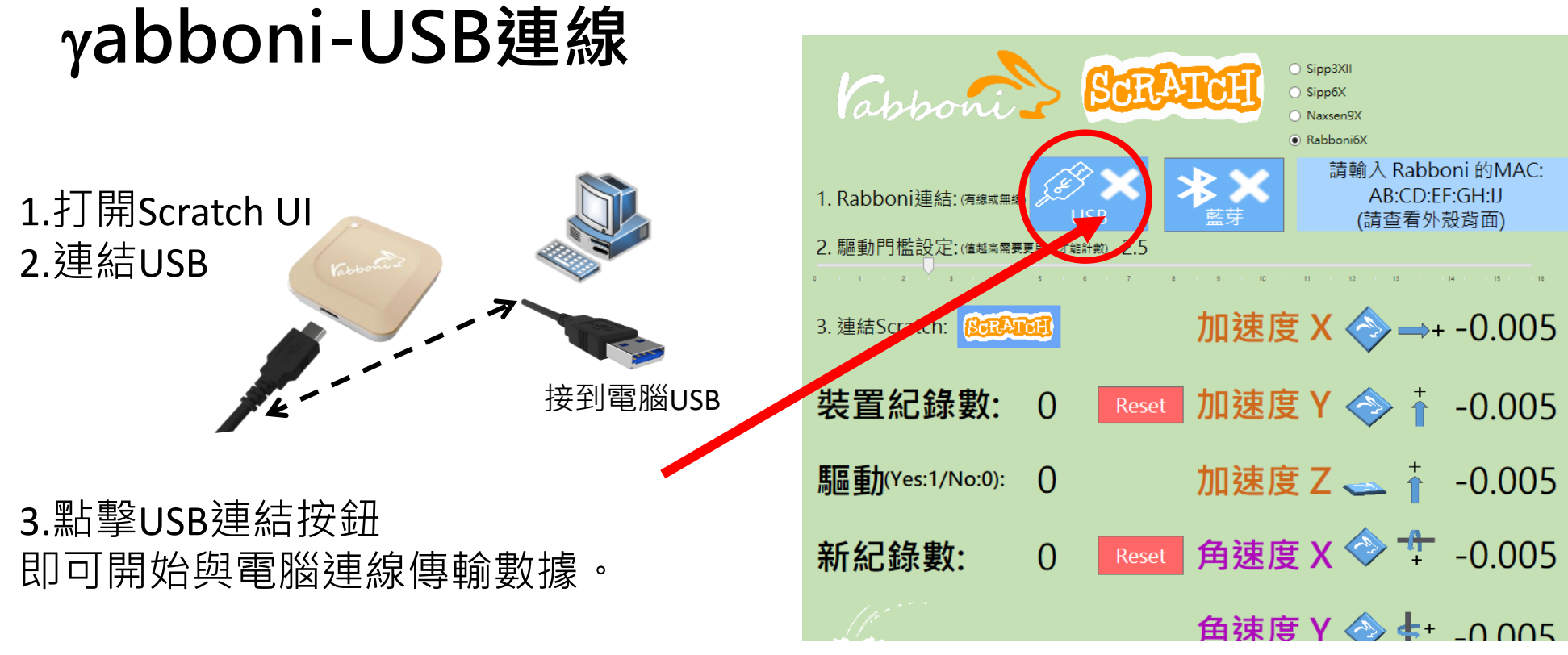

數字開始變動就是成功連線,變動數值就是三 軸的加速度以及三軸的角速度。如果有問題的 話就把檔案關起來重開。跳動值為量測值(含 雜訊值),因此 Sensor 靜置仍會有跳動值。.

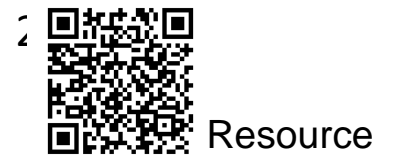

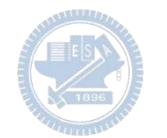

# g**abboni-藍芽BLE連線**

- 1. 若電腦有開啟BLE 藍芽連線功能, 會轉成藍 色按鈕。(一般電腦筆電配備藍芽但不配備 BLE 須加裝 BLE Dongle.)
- 2. 請輸入貼在盒子/裝置背後的 MAC ID: AA:BB:CC:DD:EE:FF)
- 3.點擊藍芽連線按鈕。

數字開始變動就是成功連線,變動數值就 是三軸的加速度以及三軸的角速度。如果 有問題的話就把檔案關起來重開。跳動值 為量測值 (含雜訊值),因此 Sensor 靜置 仍會有跳動值。.

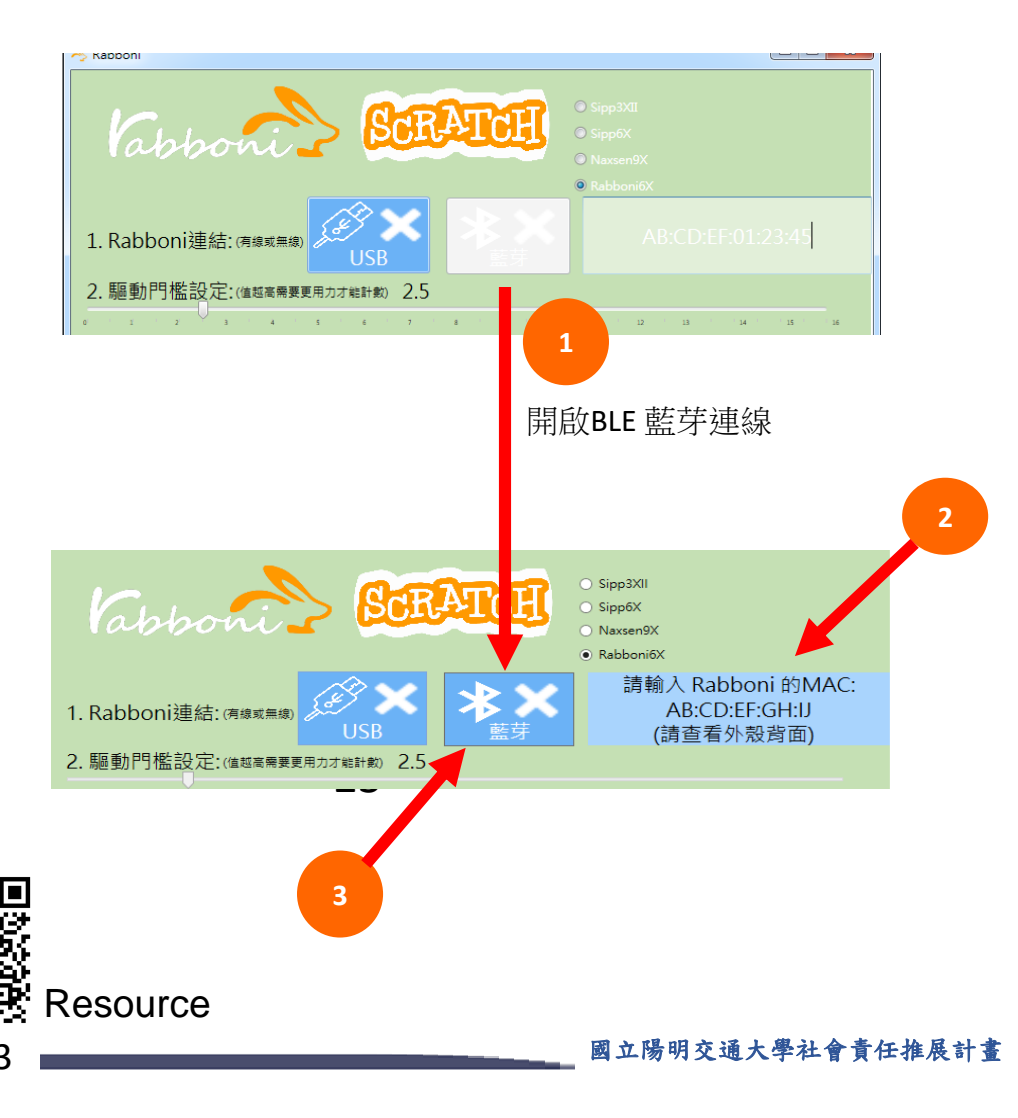

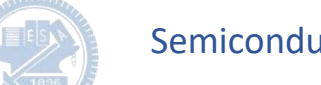

### <https://nctutwtlab.github.io/scratch-gui/rabboni/>

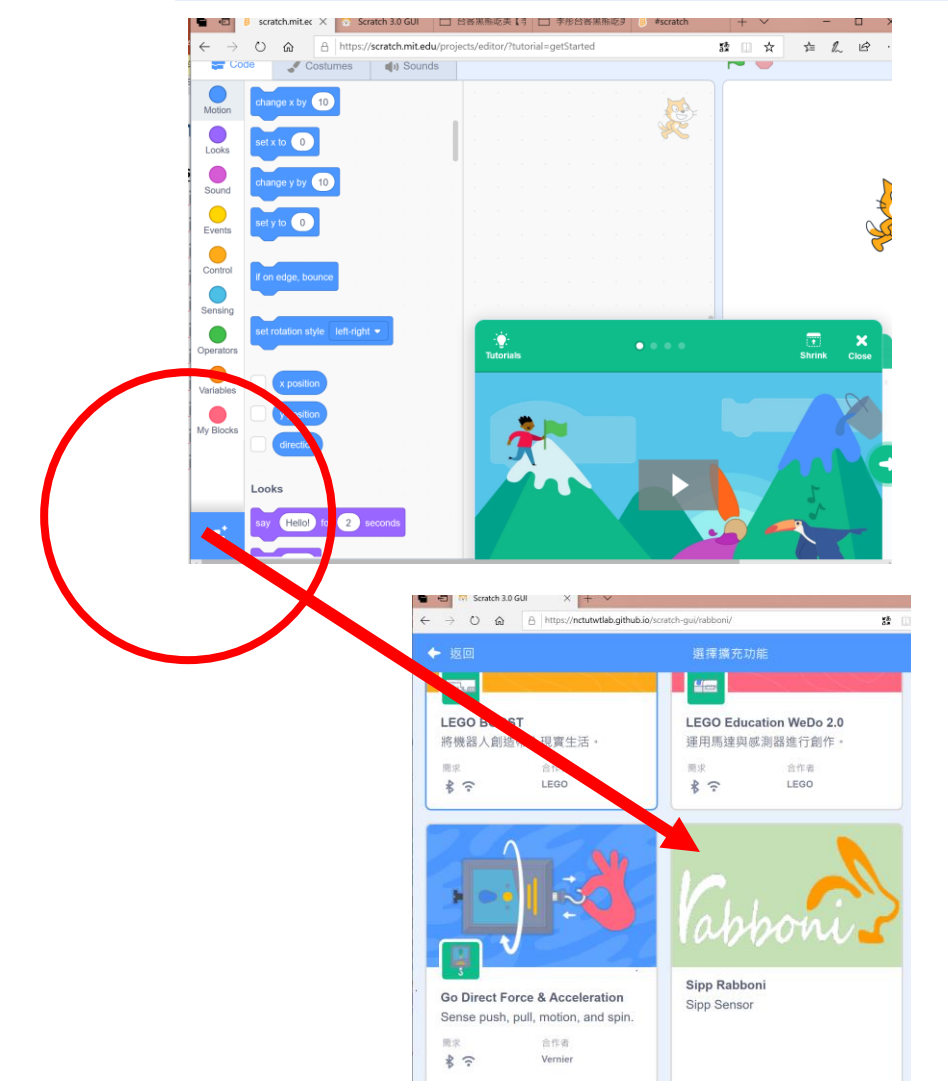

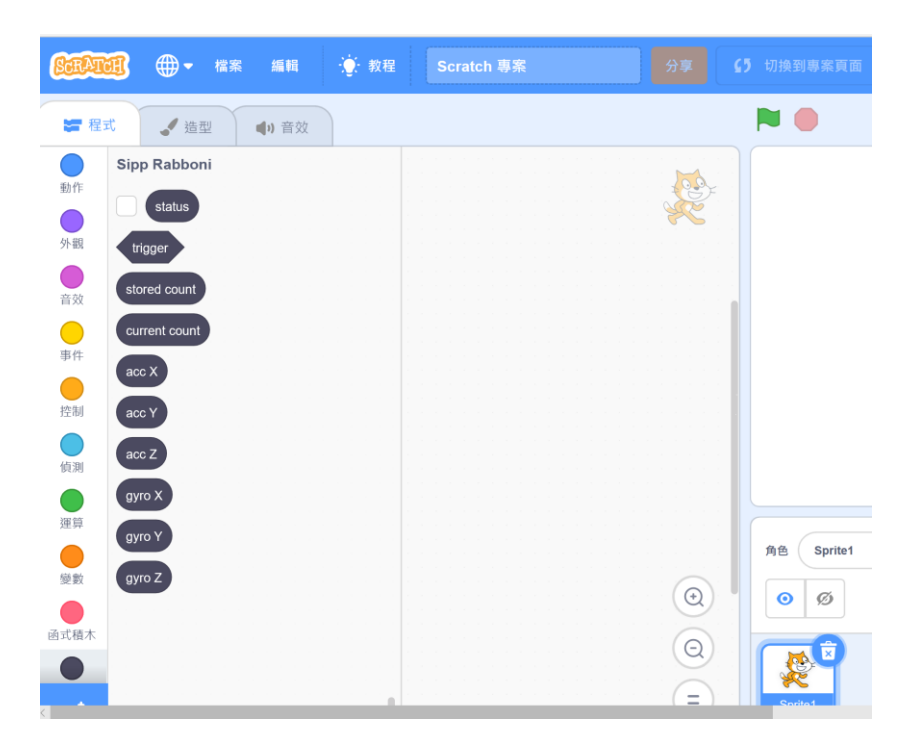

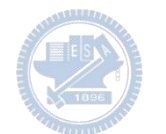

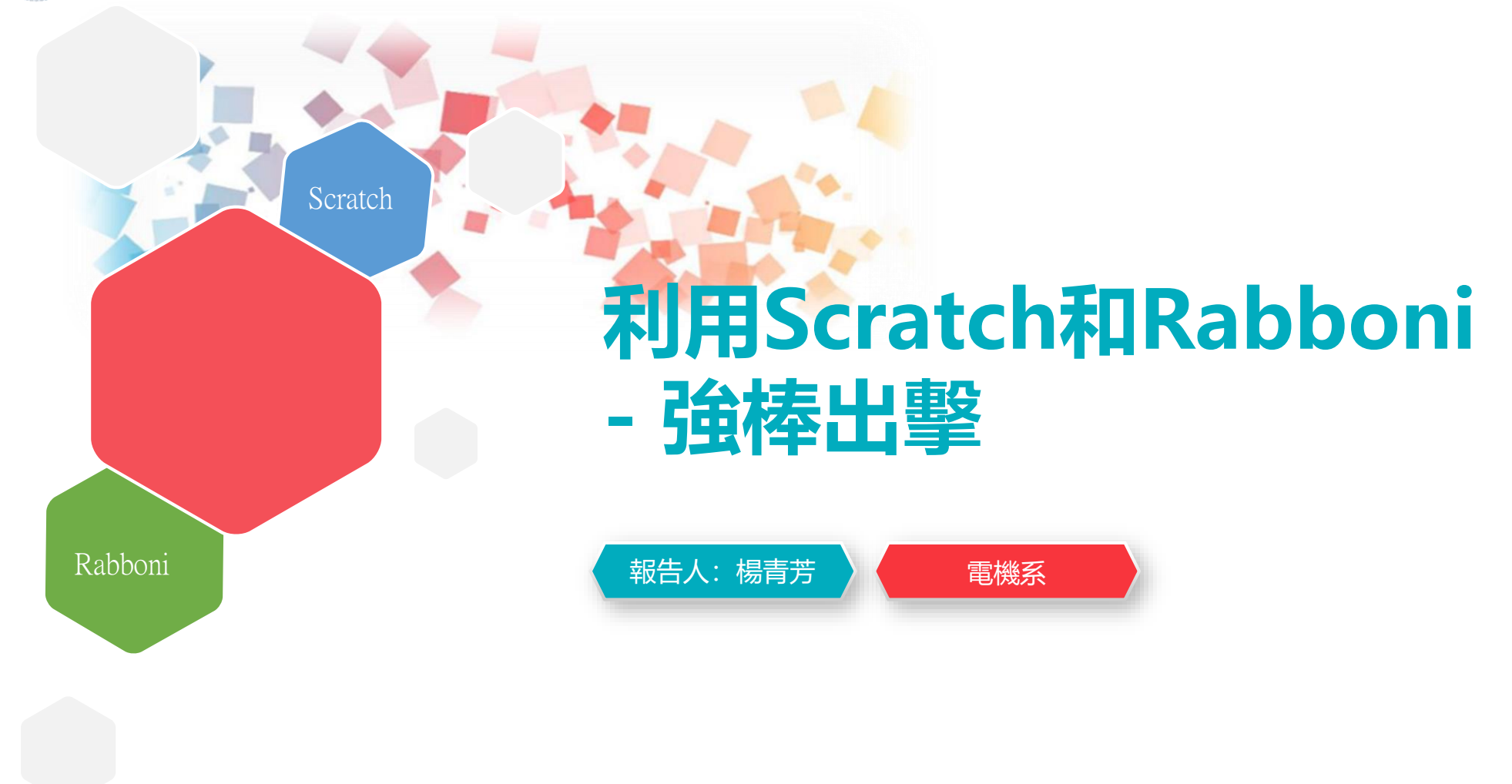

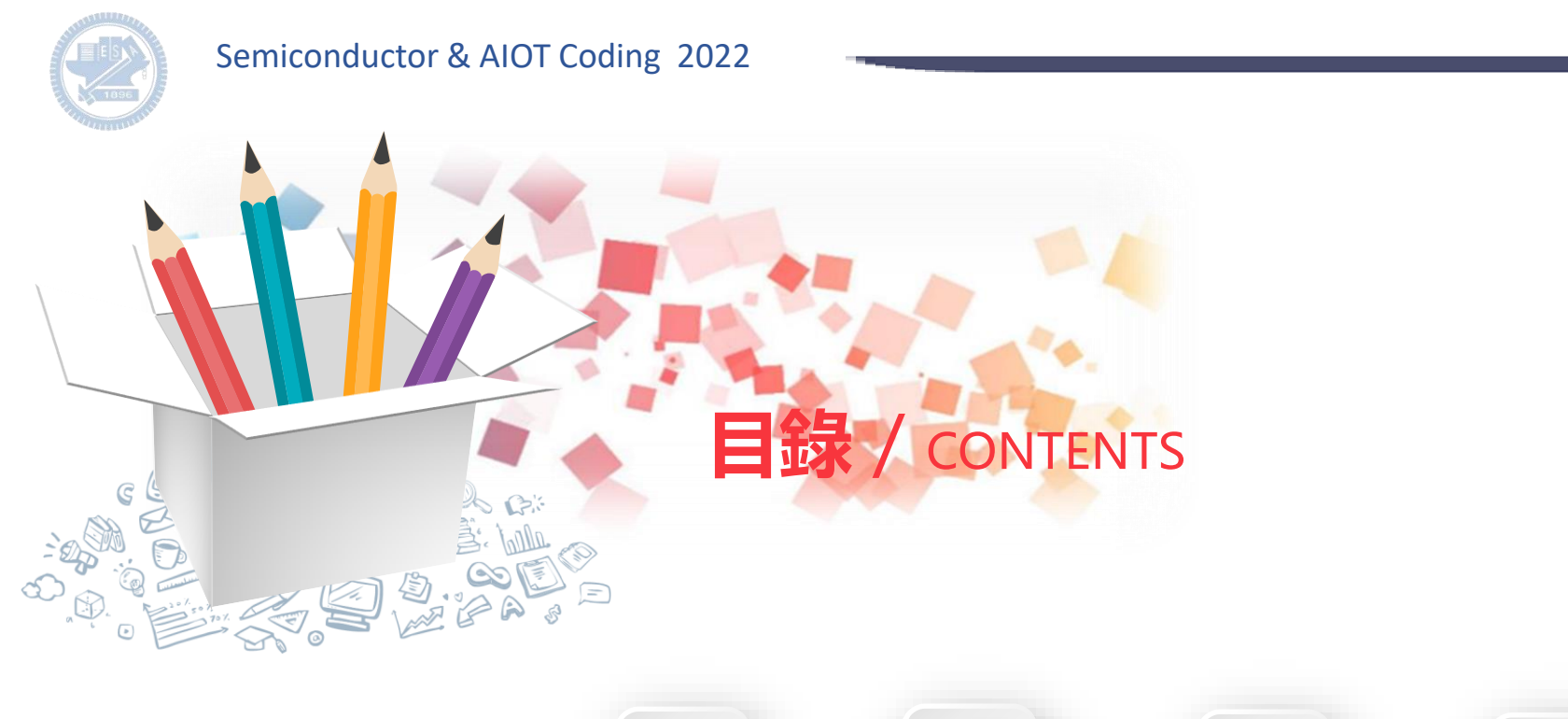

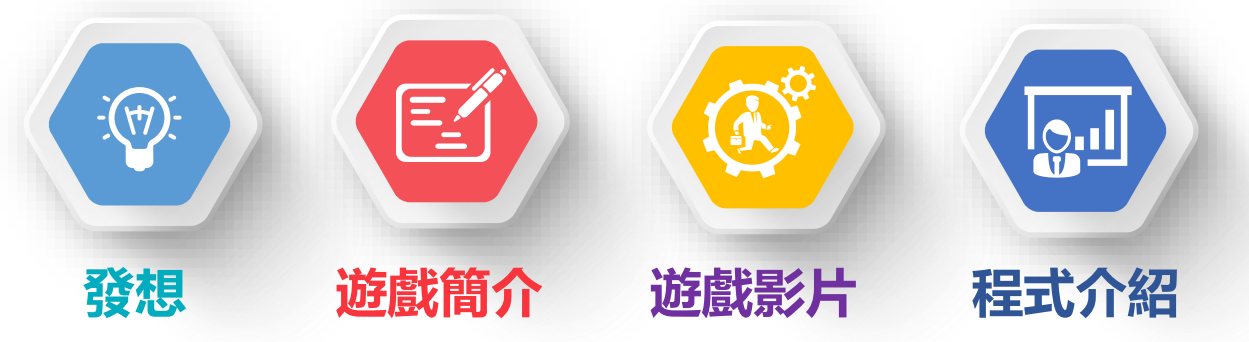

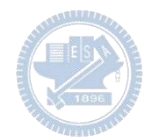

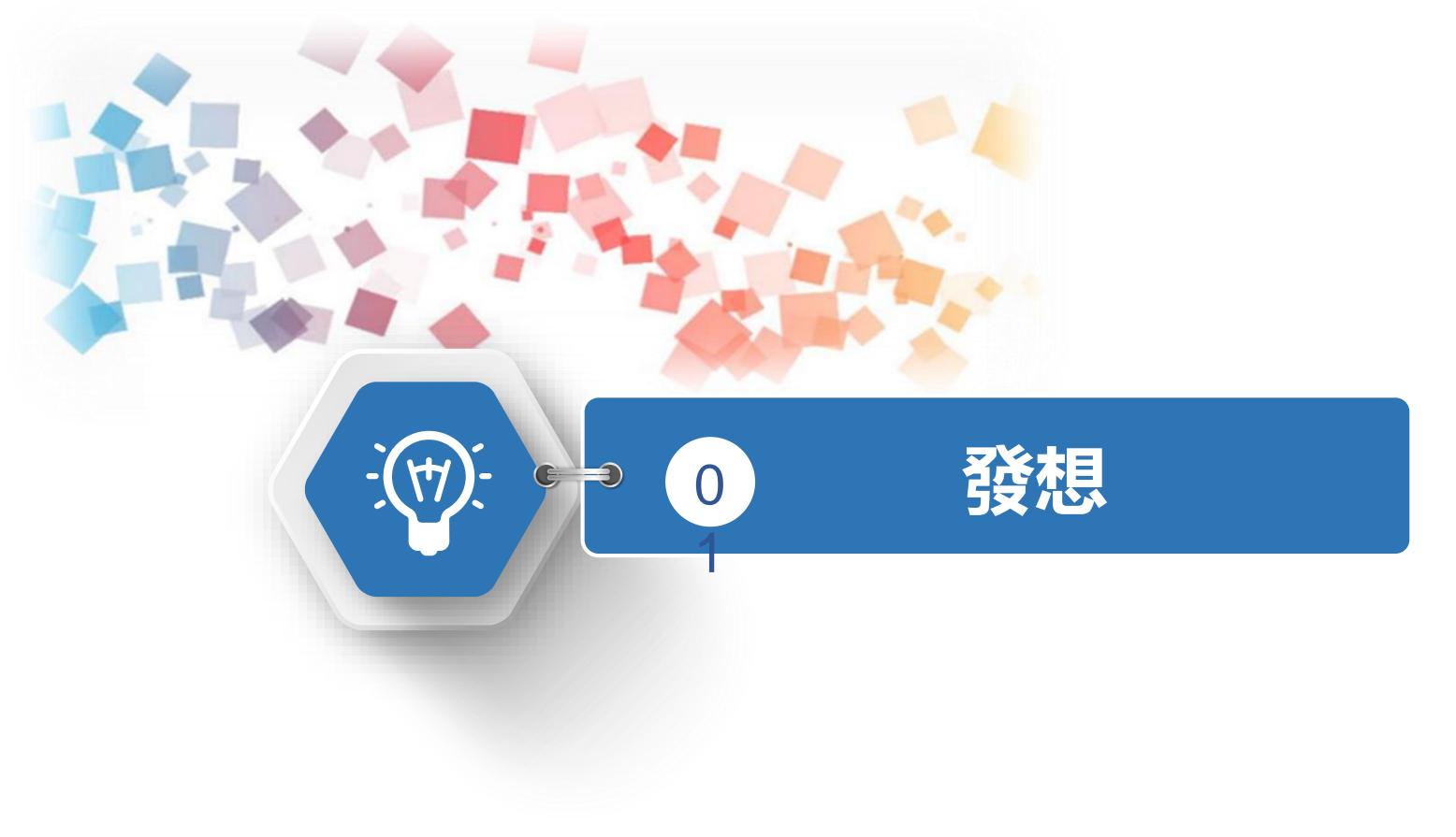

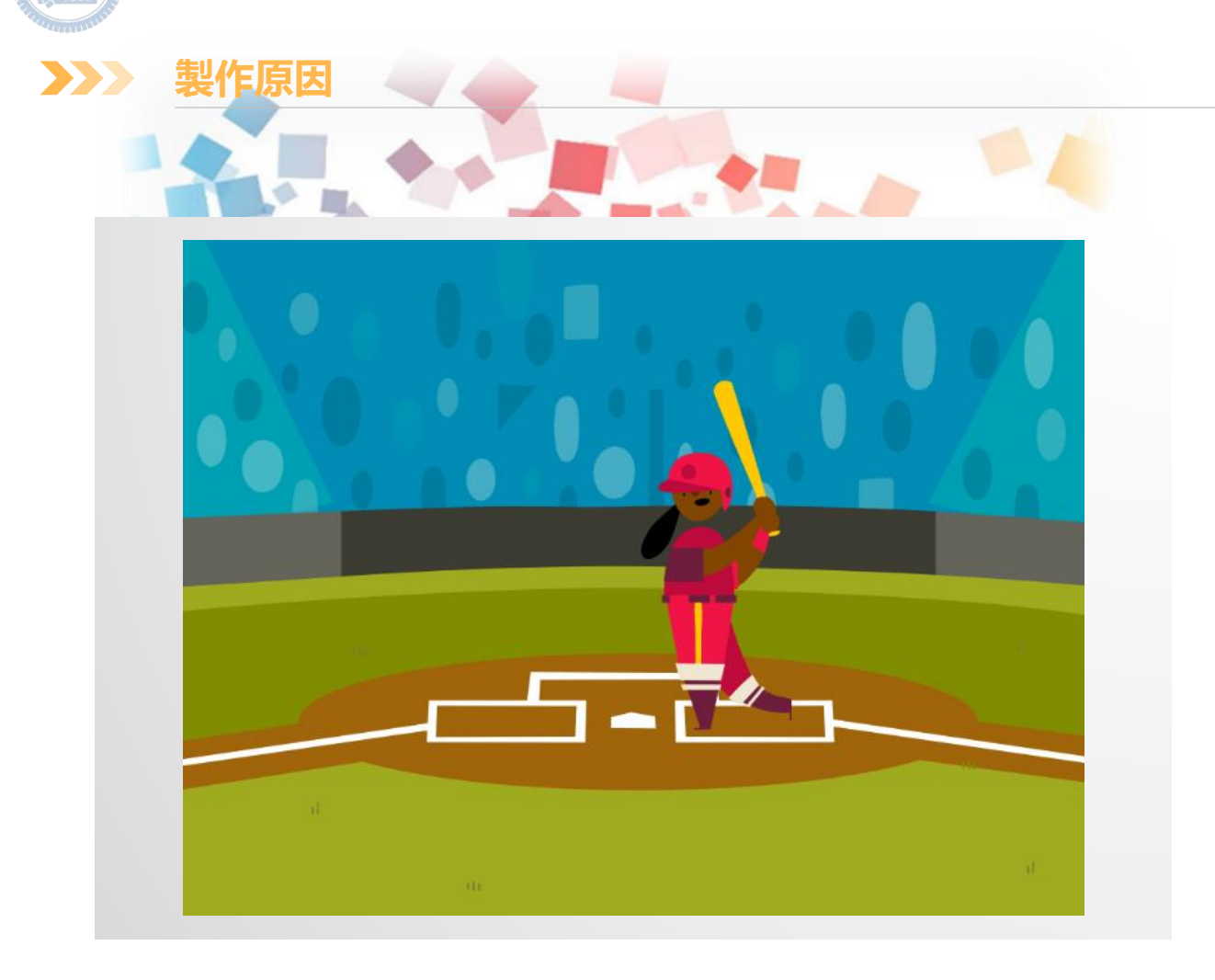

透過簡單的問答小遊戲, 建立一些簡單的急救觀念。

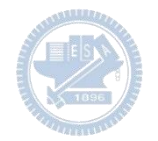

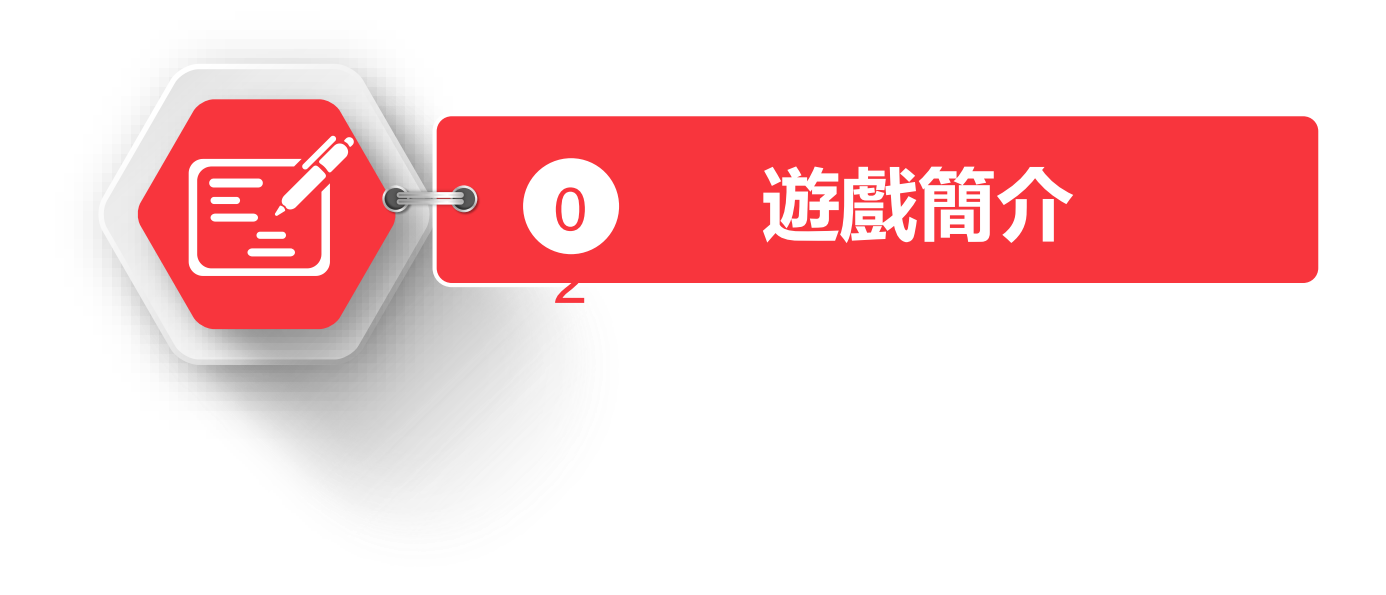

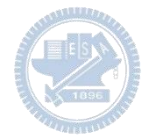

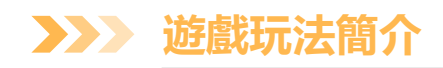

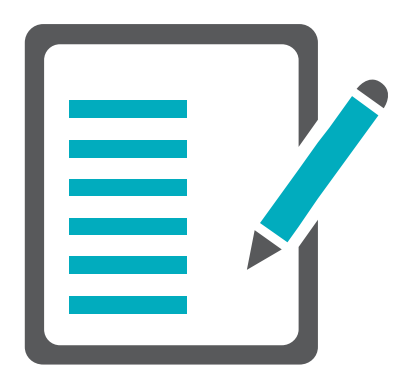

玩家利用rabboni的x軸加速度來操控主角左右 移動。如果選擇到正確的答案,打者就會將球 打擊出去;反之,答錯的話球就會被捕手接住。

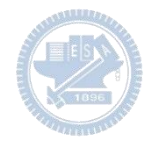

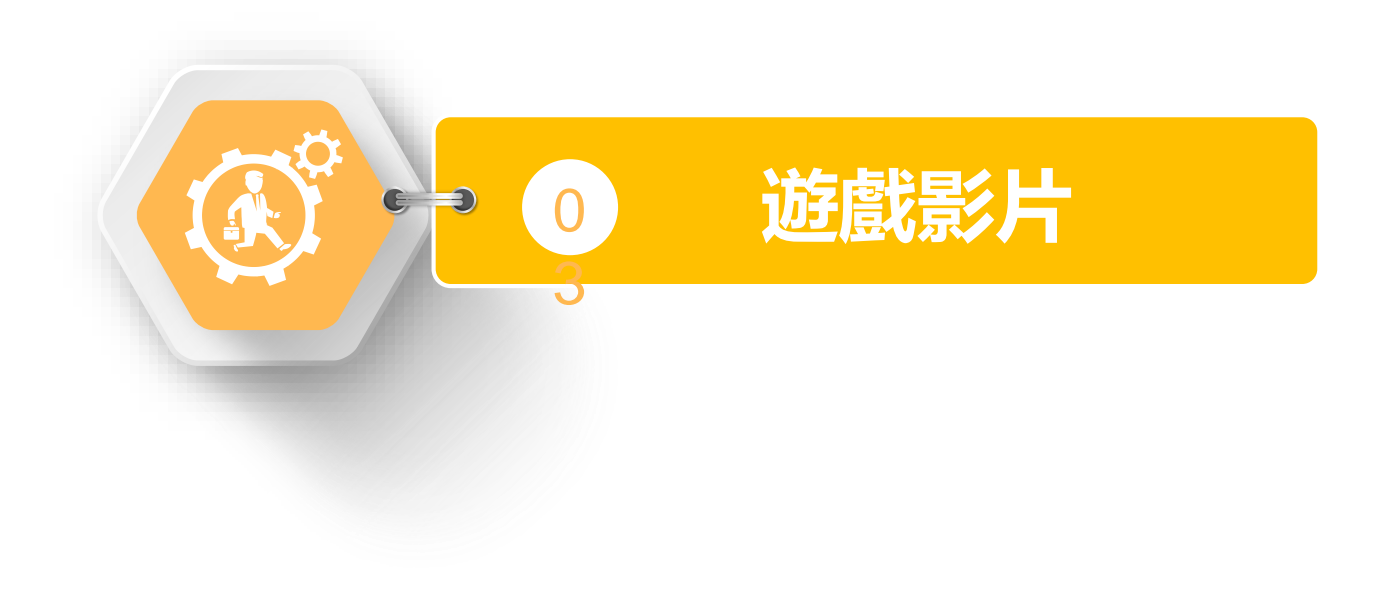

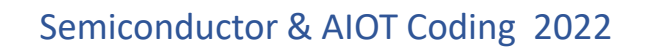

**遊戲影片 08** $\sum$ 

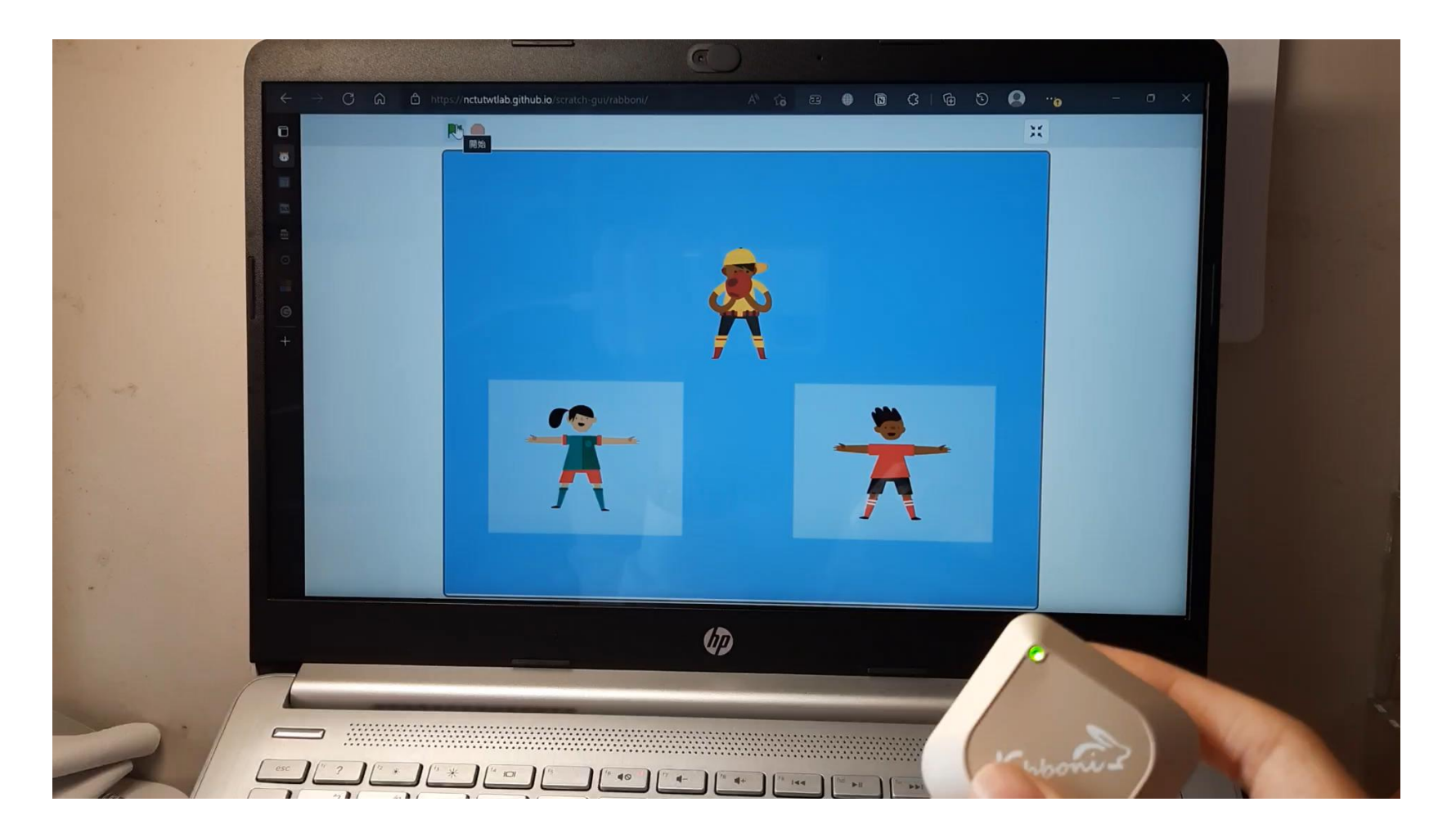

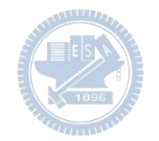

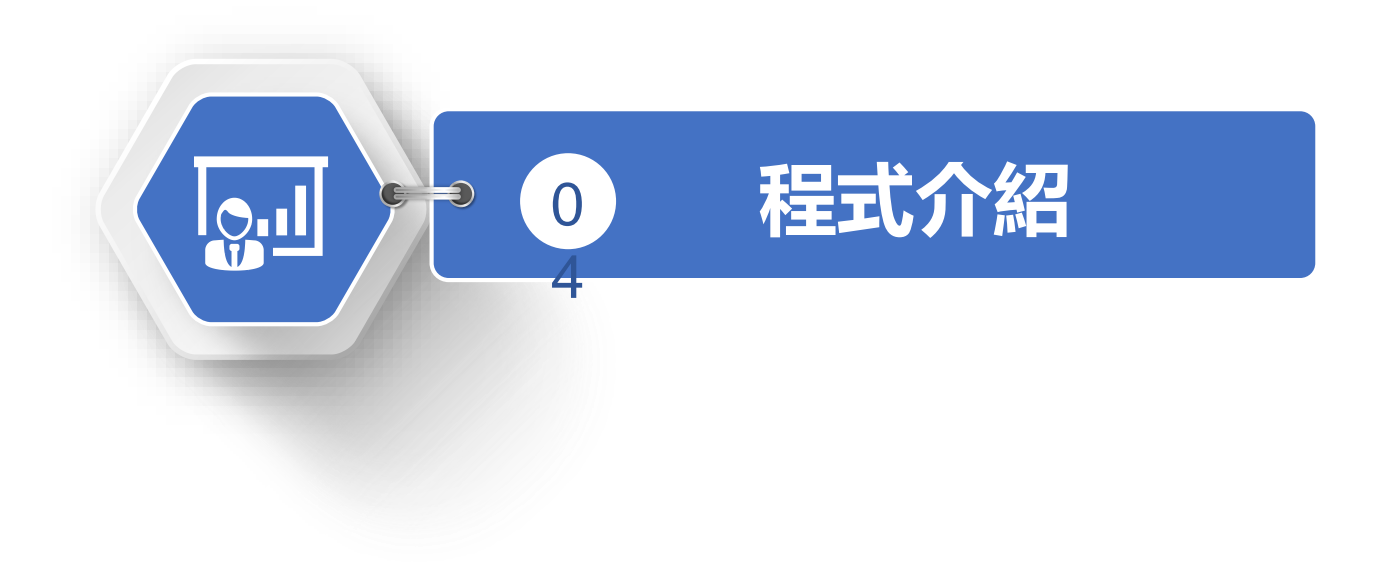

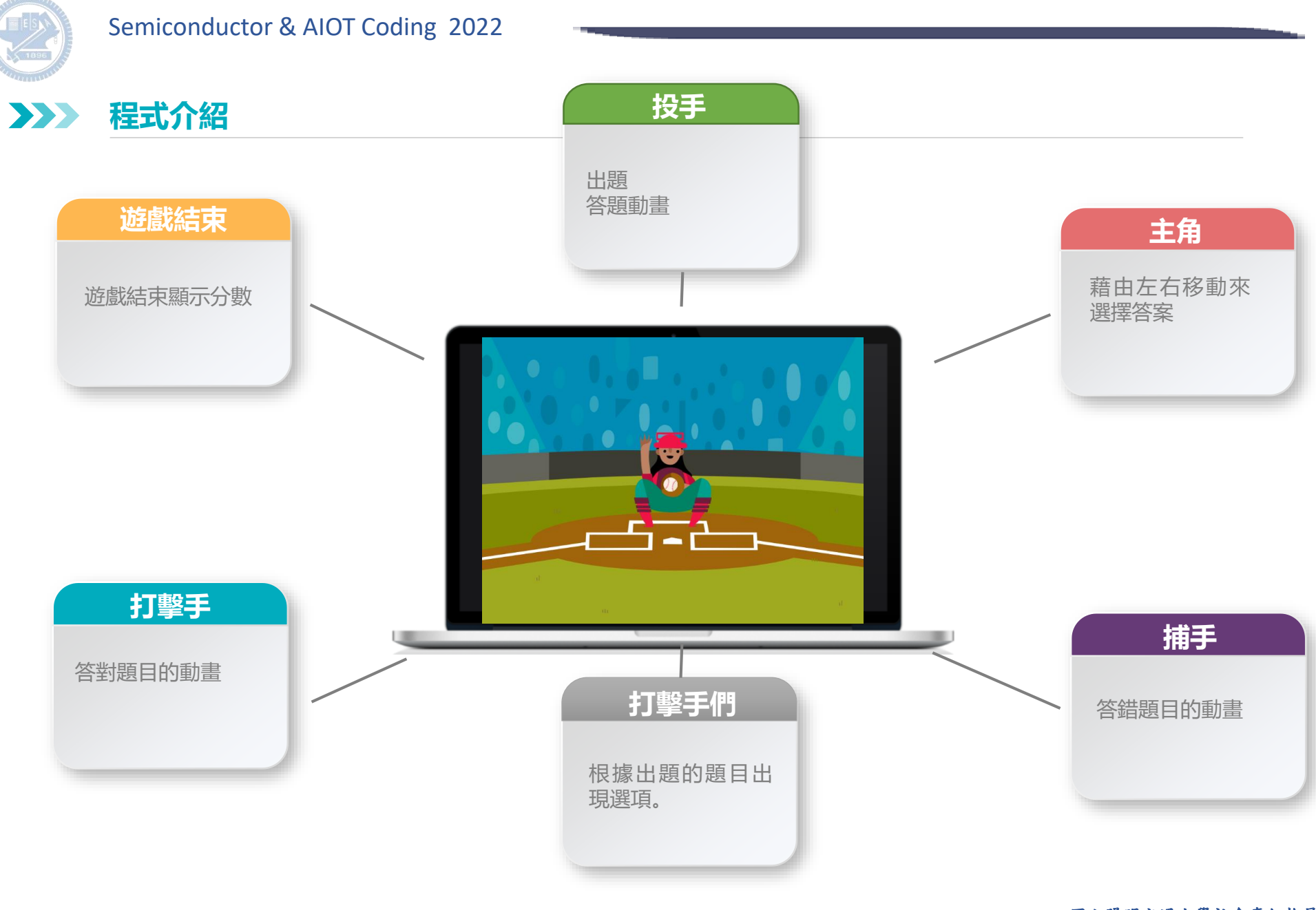

#### **版權所有 侵害必究**

### 34 2000年 2000年 2000年 2000年 2000年 2000年 2000年 2000年 2000年 2000年 2000年 2000年 2000年 2000年 2000年 2000年 2000年 2000年 2000年 2000年 2000年 2000年 2000年 2000年 2000年 2000年 2000年 2000年 2000年 2000年 2000年 2000年 2000年 2000年 2000年 2000年 200

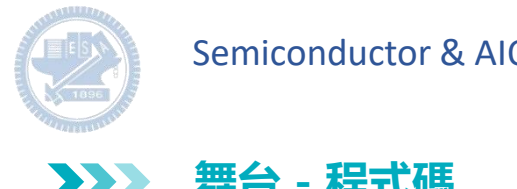

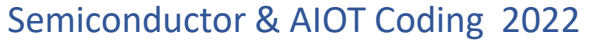

**舞台 - 程式碼 3**

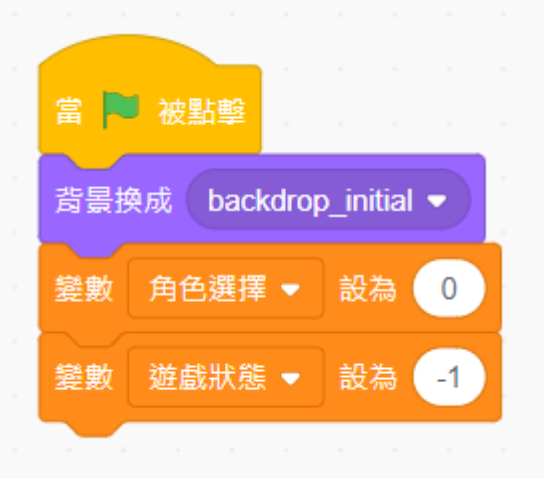

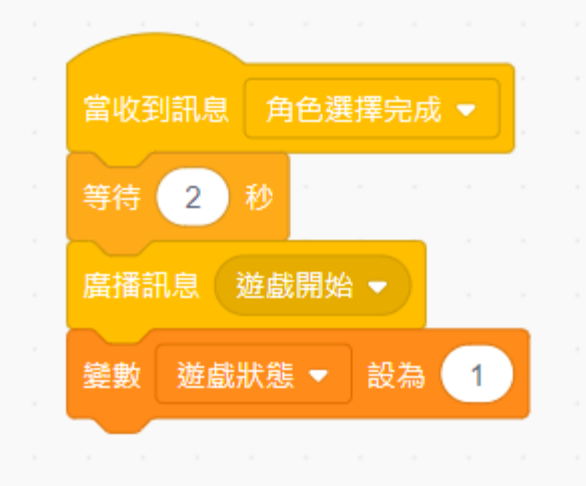

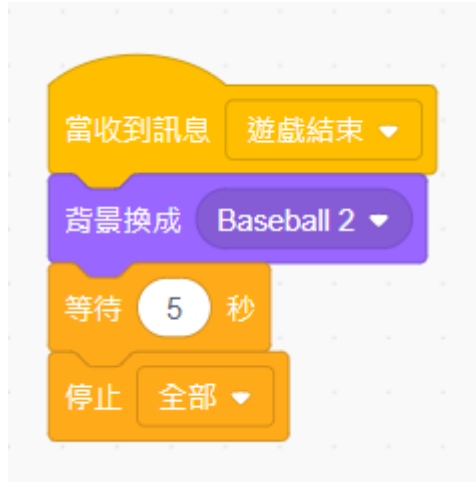

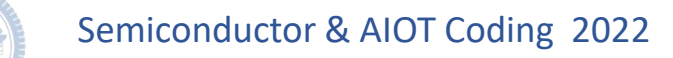

**舞台 - 程式碼 3** $\sum$ 

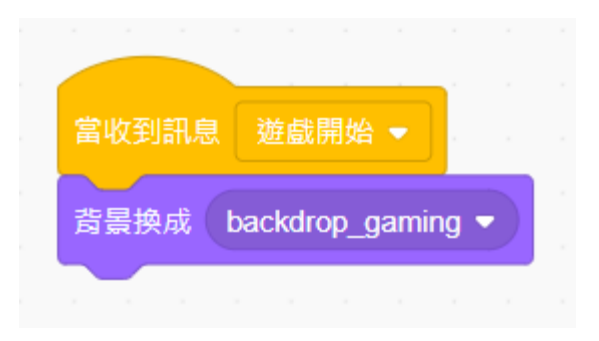

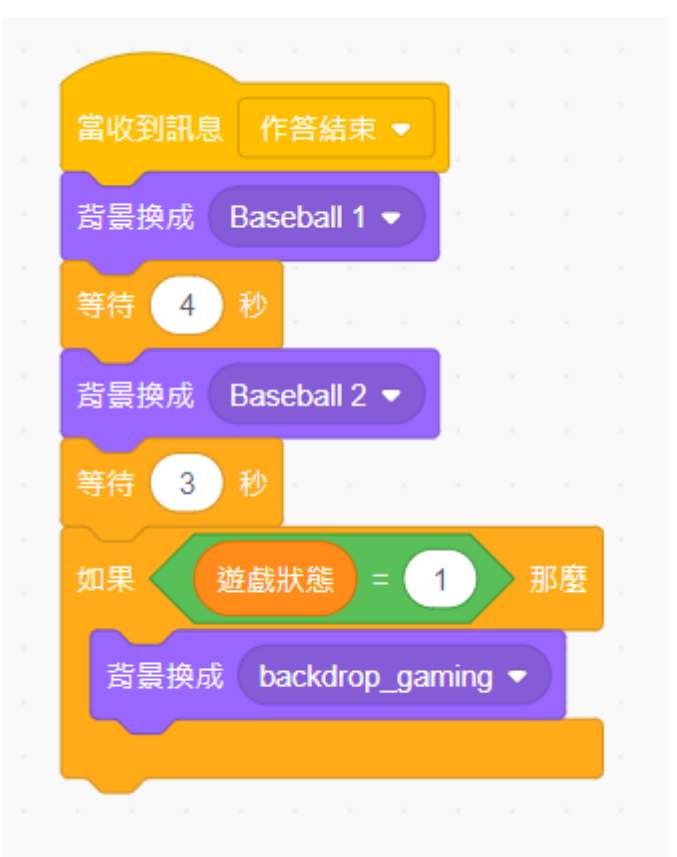

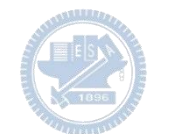

### **投手 (出題者) - 程式碼 3**

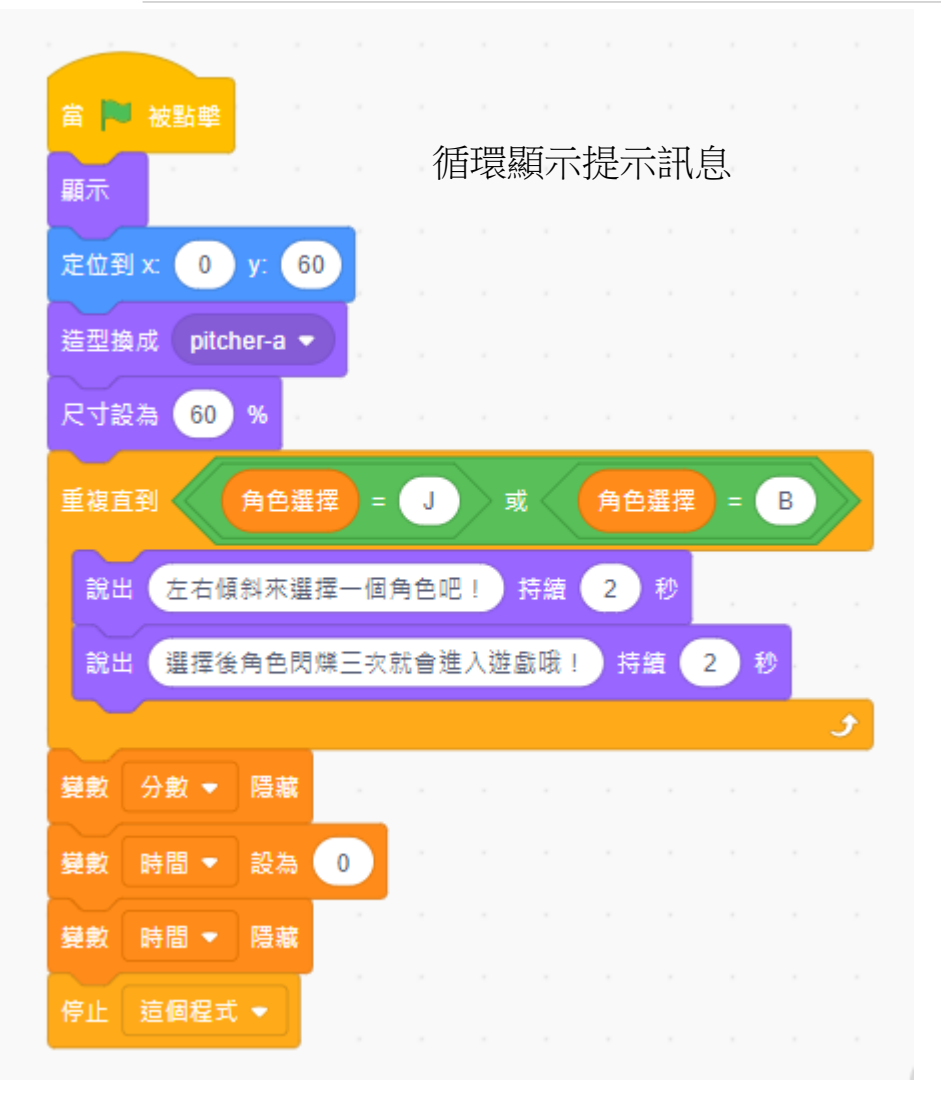

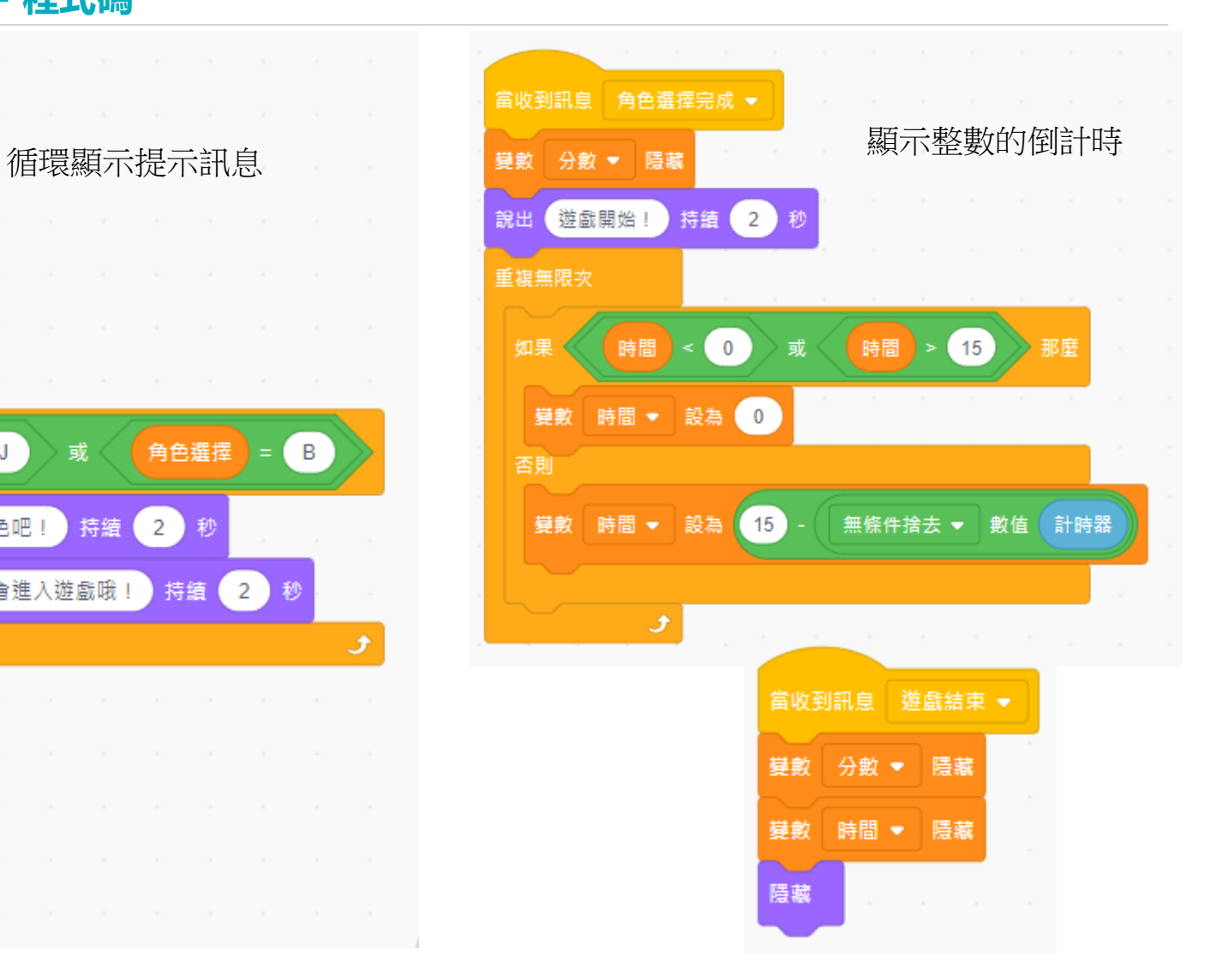

**投手 (出題者) - 程式碼 3**  $\sum$ 

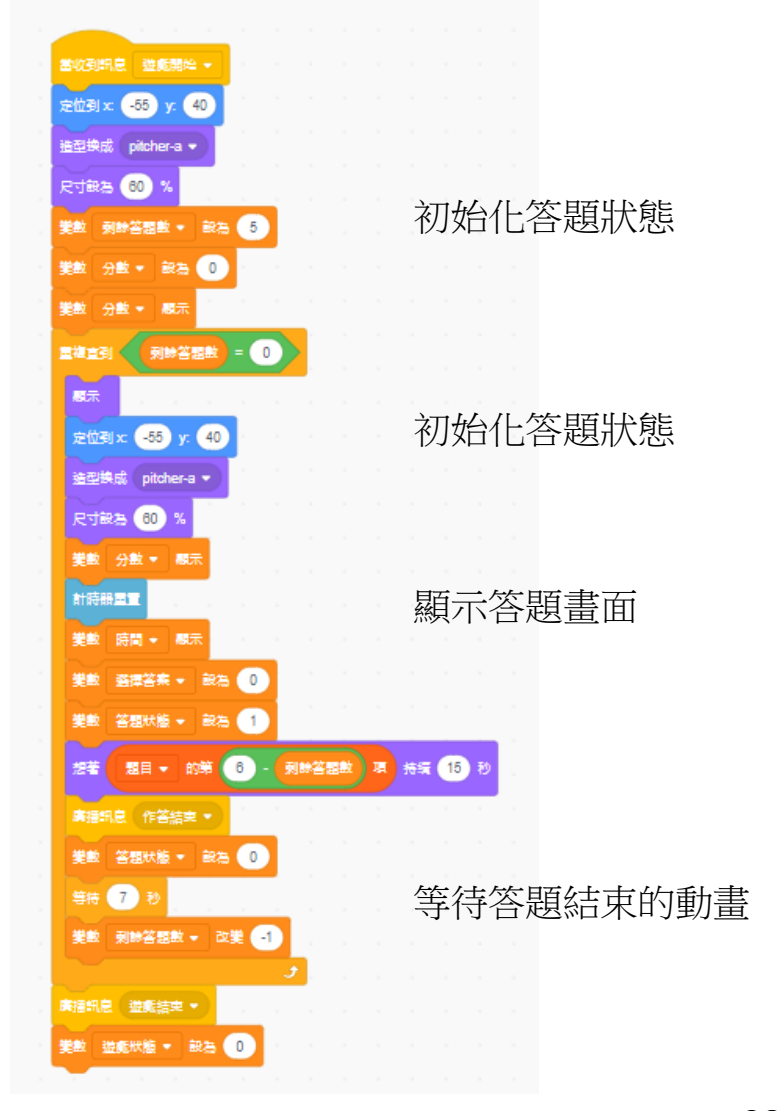

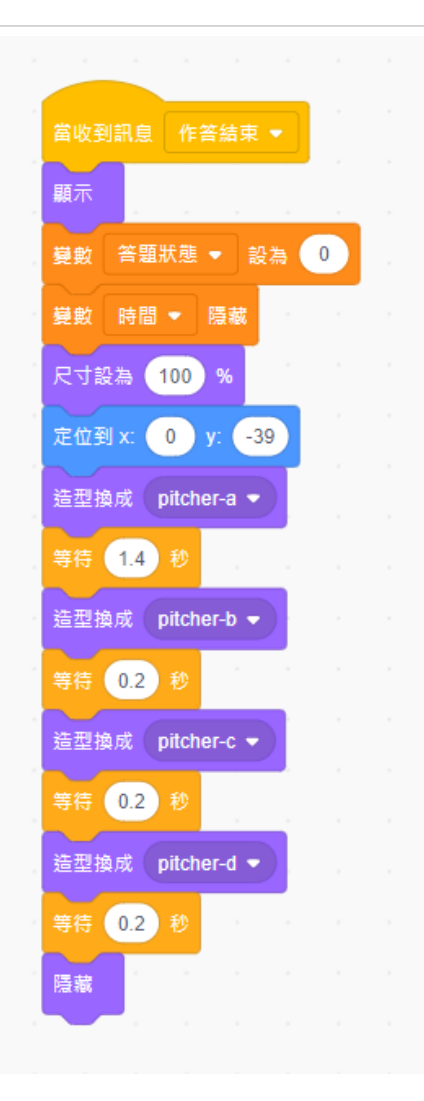

**版權所有 侵害必究**

#### **打擊者 (選項) - 程式碼 3**  $\sum$

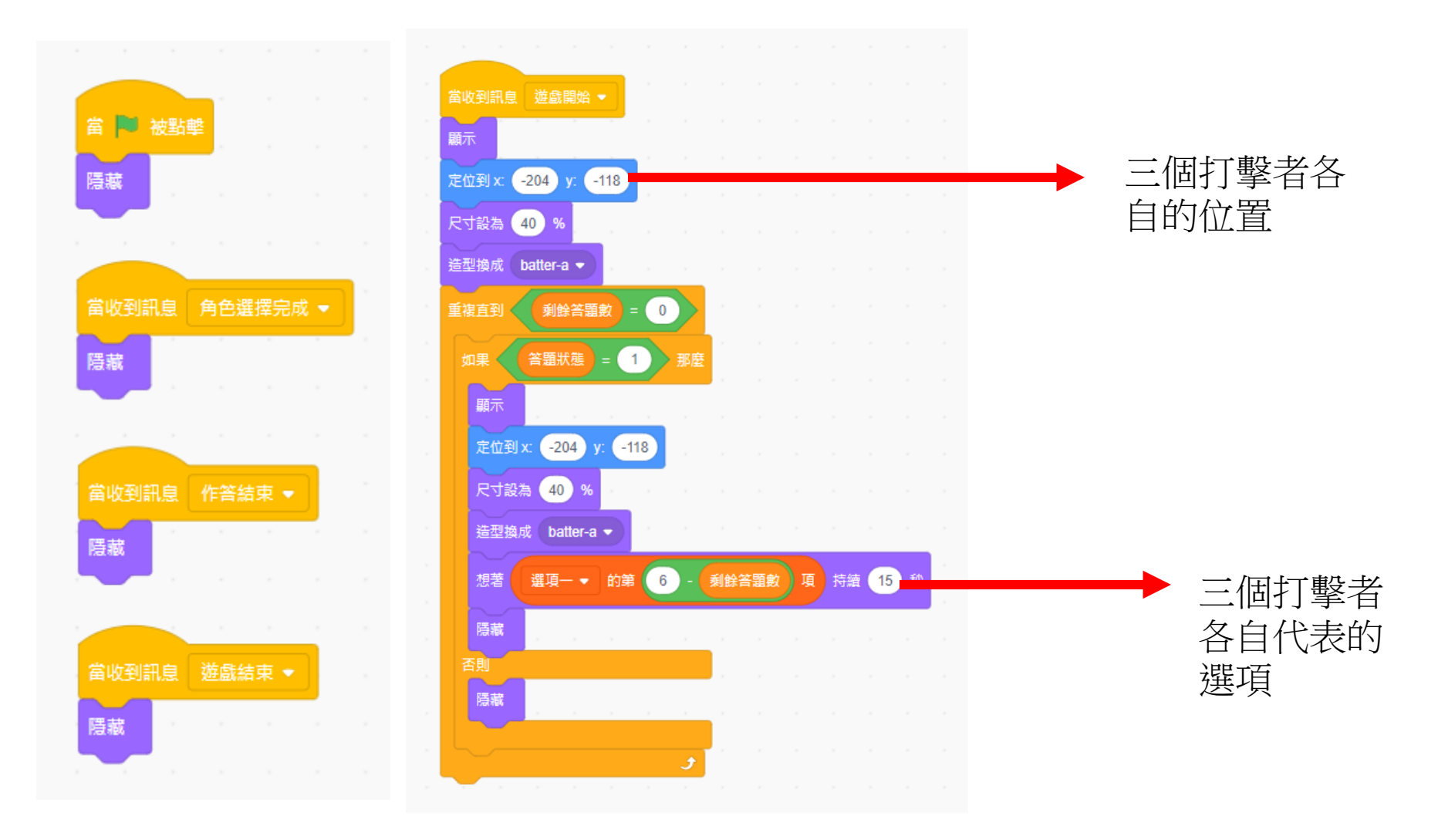

39 國立陽明交通大學社會責任推展計畫

#### **捕手 (動畫) - 程式碼 3** $\sum$

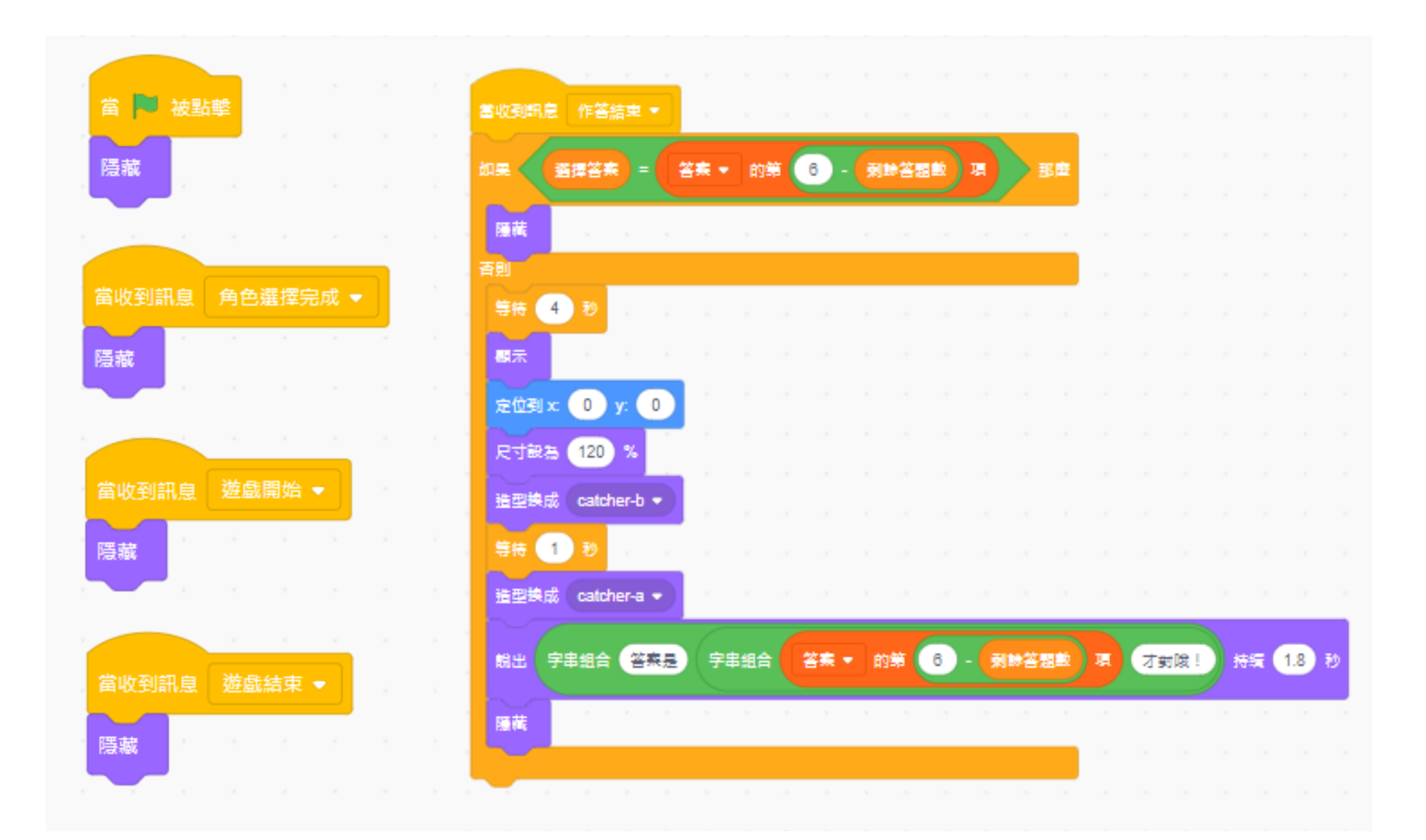

40 國立陽明交通大學社會責任推展計畫

### **打擊者 (動畫) - 程式碼 3**

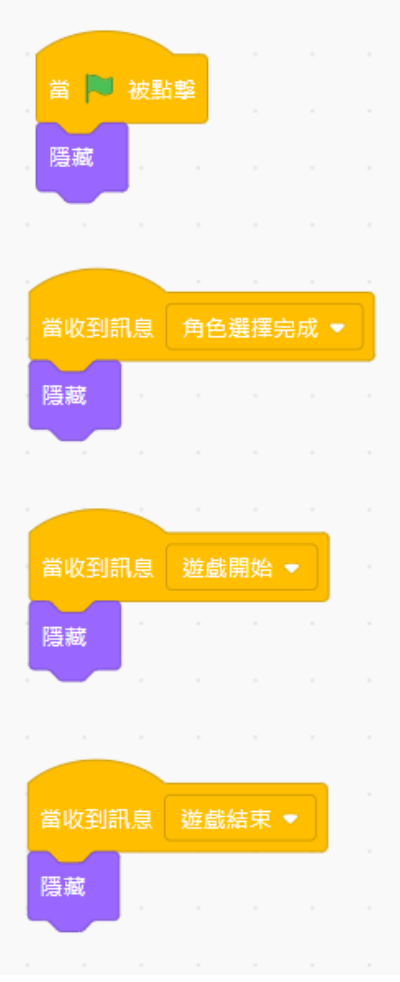

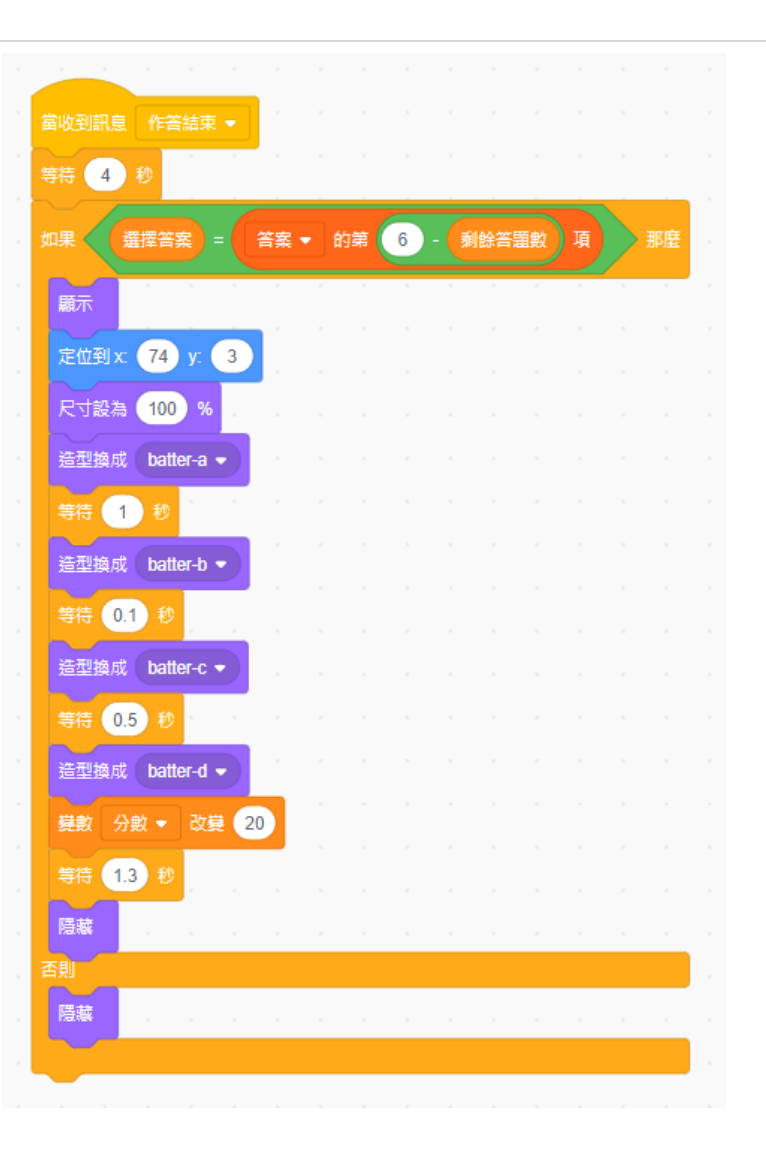

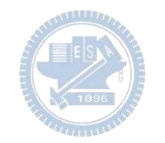

**球 - 程式碼 3**  $\sum_{i=1}^{n}$ 

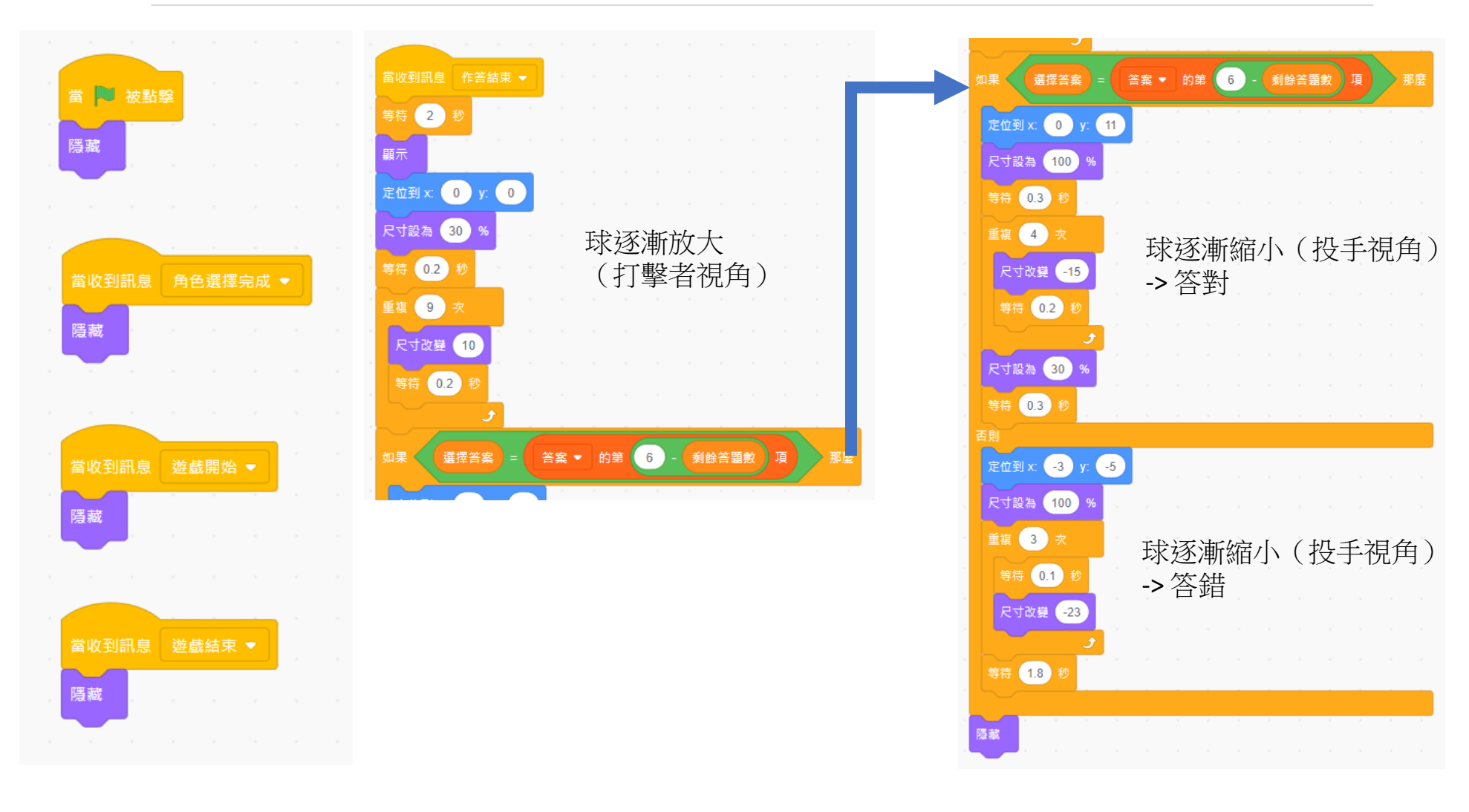

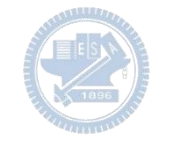

### **主角 - 程式碼 3**

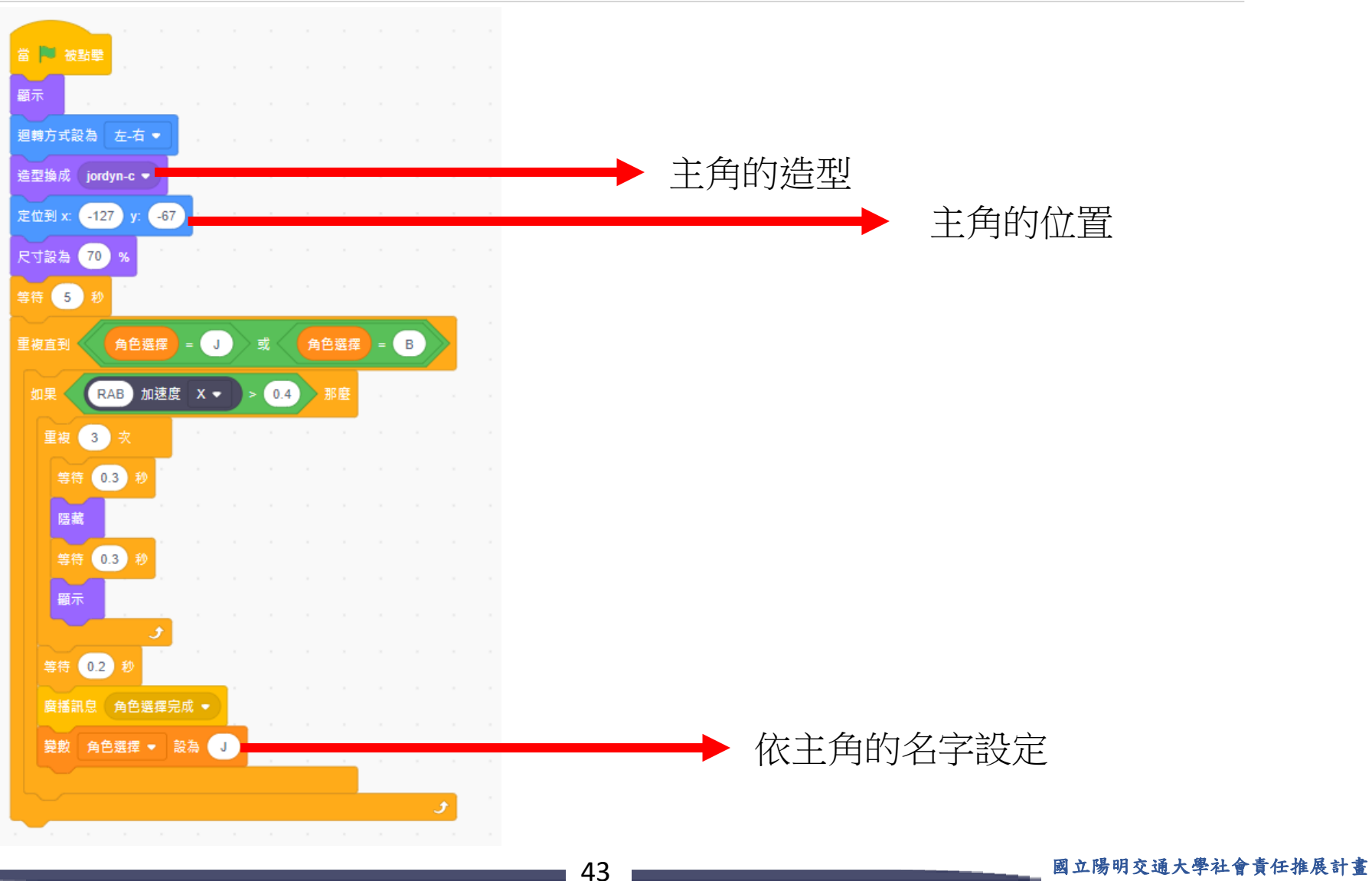

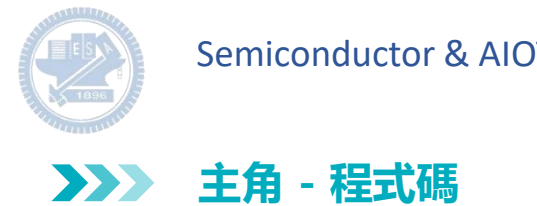

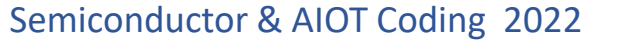

當收到訊息 角色選擇完成 ▼ 依主角的名字設定 角色選擇 = 如果  $\mathsf{J}$ 那麼 <mark>造型換成 jordyn-d →</mark> 主角的造型否則 陪藏 等待 2 秒

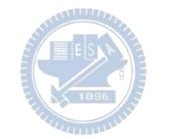

**主角 - 程式碼 3**

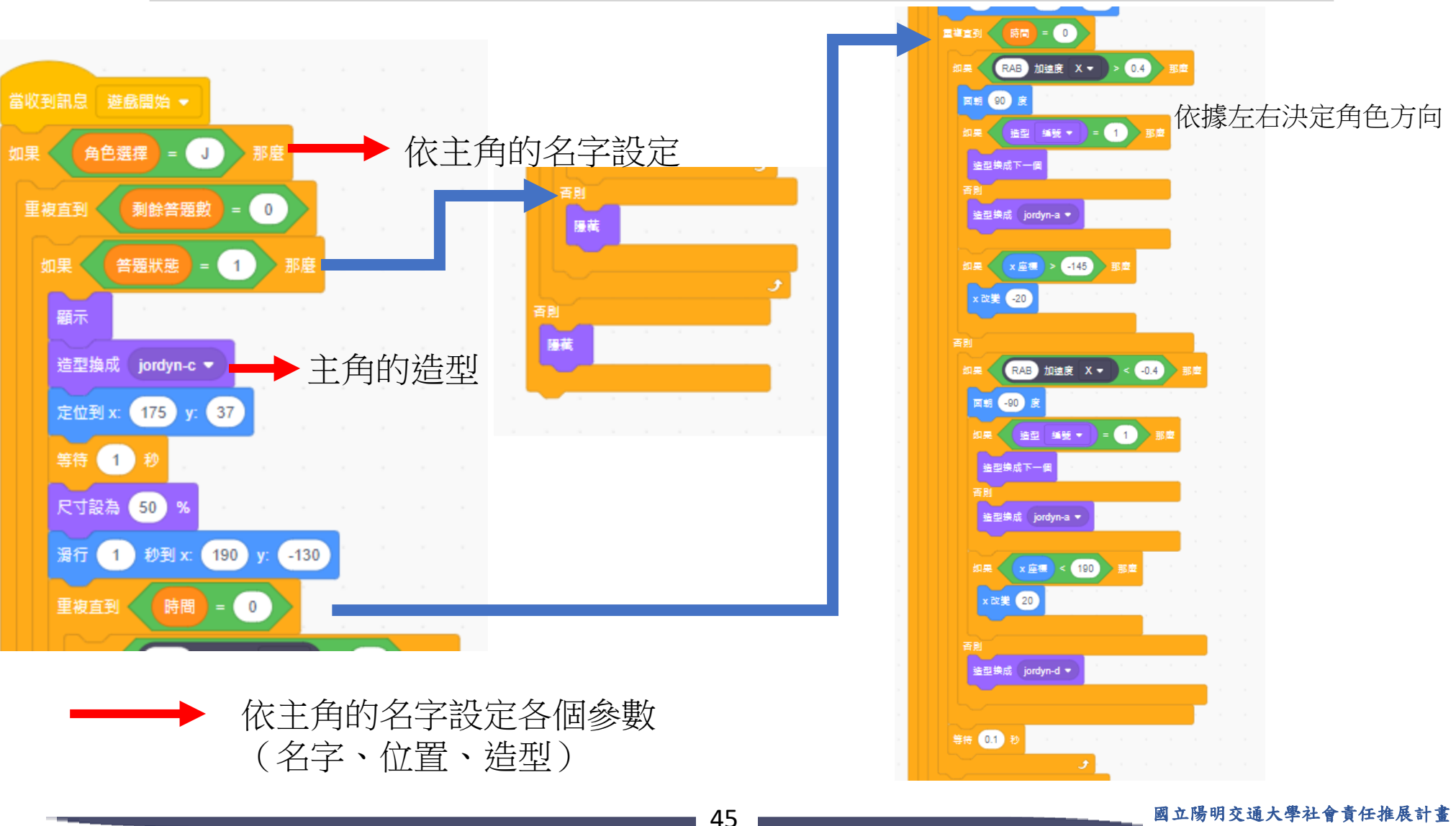

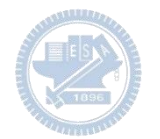

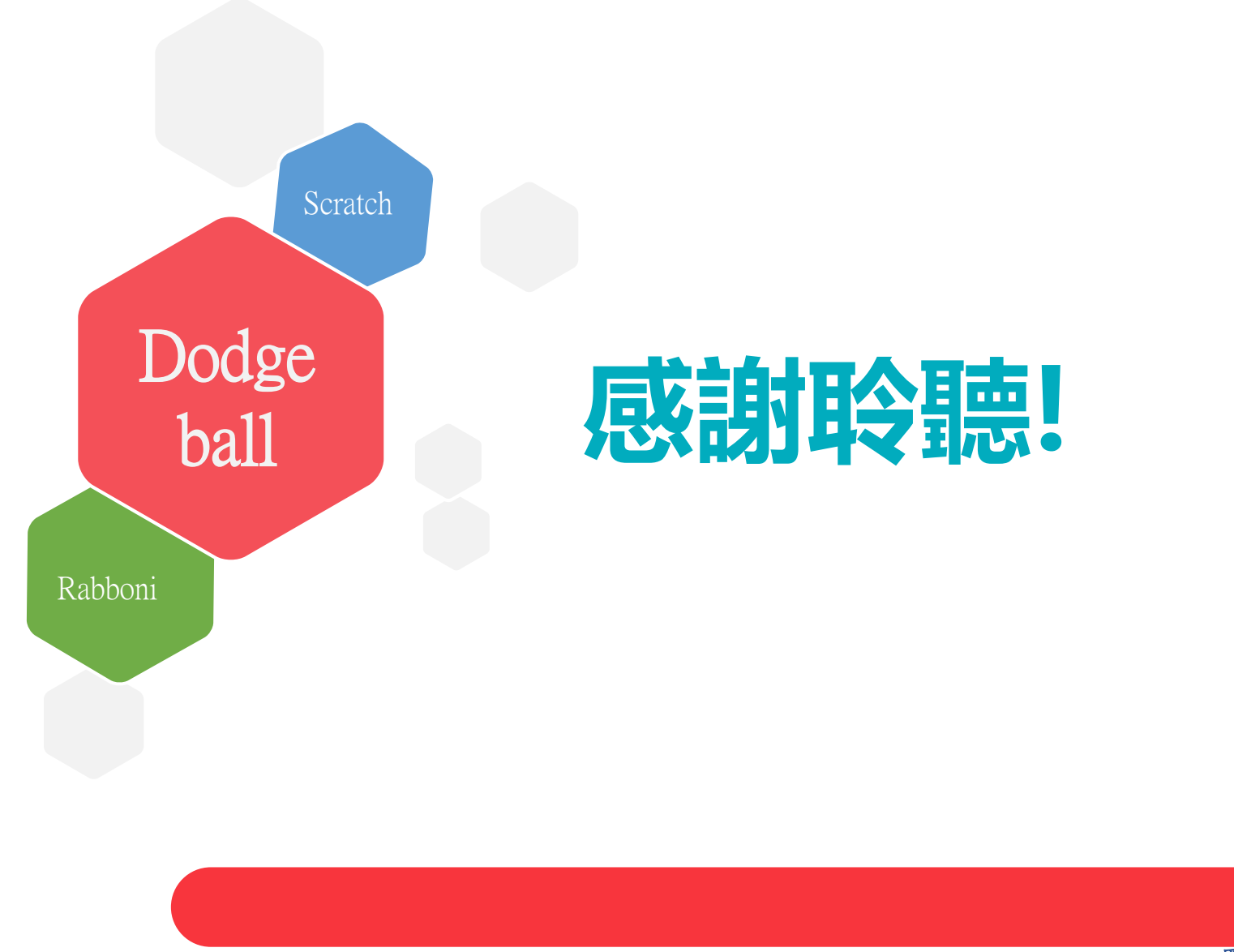

46 國立陽明交通大學社會責任推展計畫

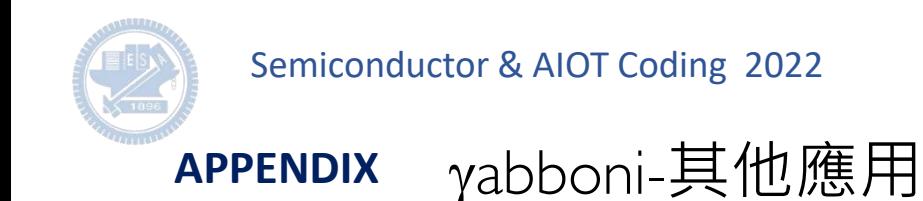

1. Python (系統支援 Windows, MacOS, Ubuntu)

2. Scratch 3.0 (系統支援 windows, MacOS)

3. Android APP以及iOS APP (App Store 或Play store 搜尋 rabboni )

- 4. API for Raspberry Pi
- 5. APPINVENTOR 2.0

6. API for Unity

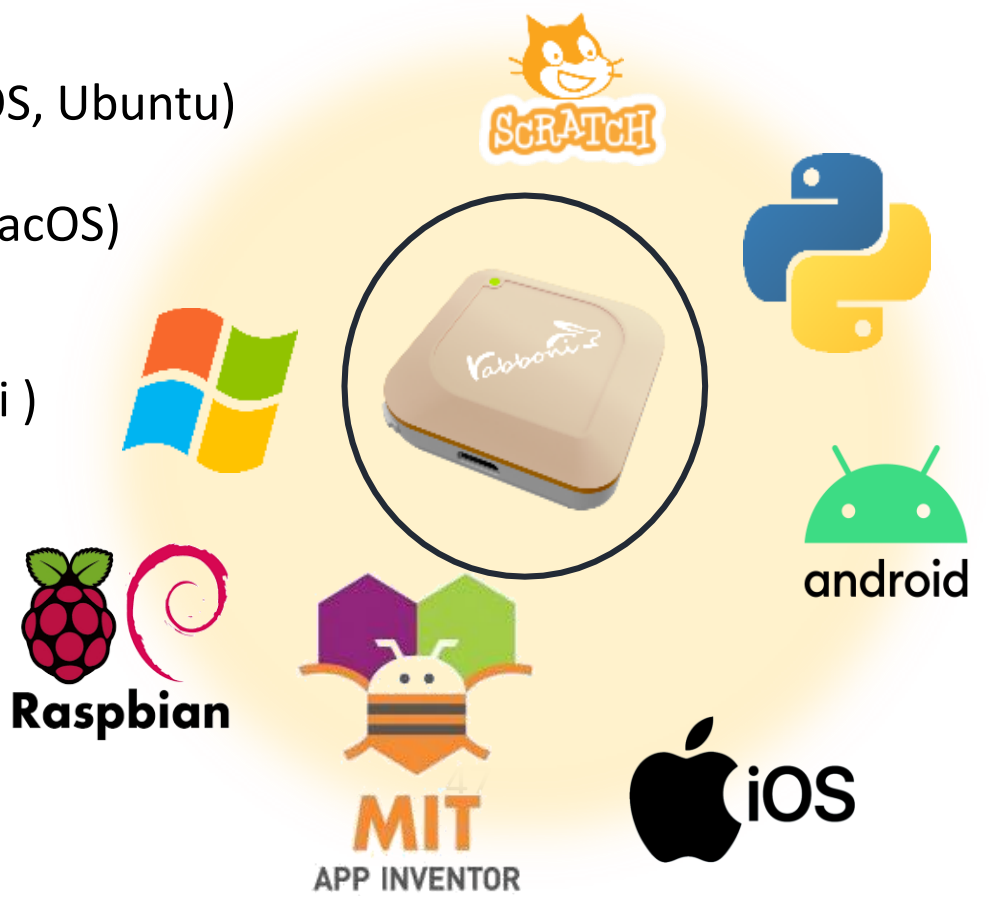

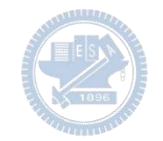

### yabboni vs. APP inventor for APP Development

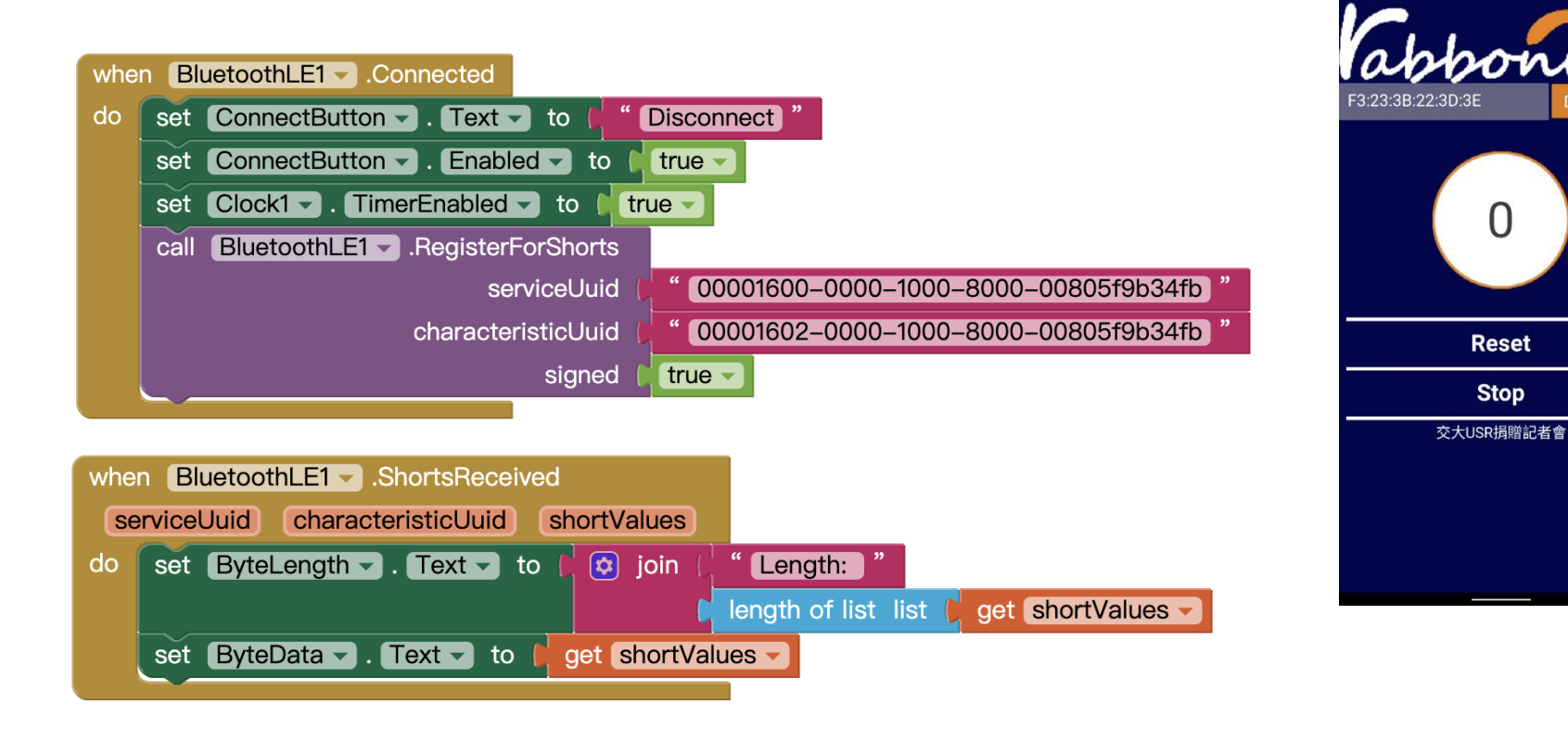

### **<http://iot.appinventor.mit.edu/#/bluetoothle/bluetoothleintro>**

 $0$   $9$   $4$   $84%$ 

 $\Omega$ 

 $8:23$   $\blacksquare$   $\blacksquare$ 

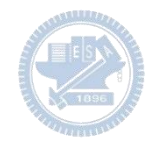

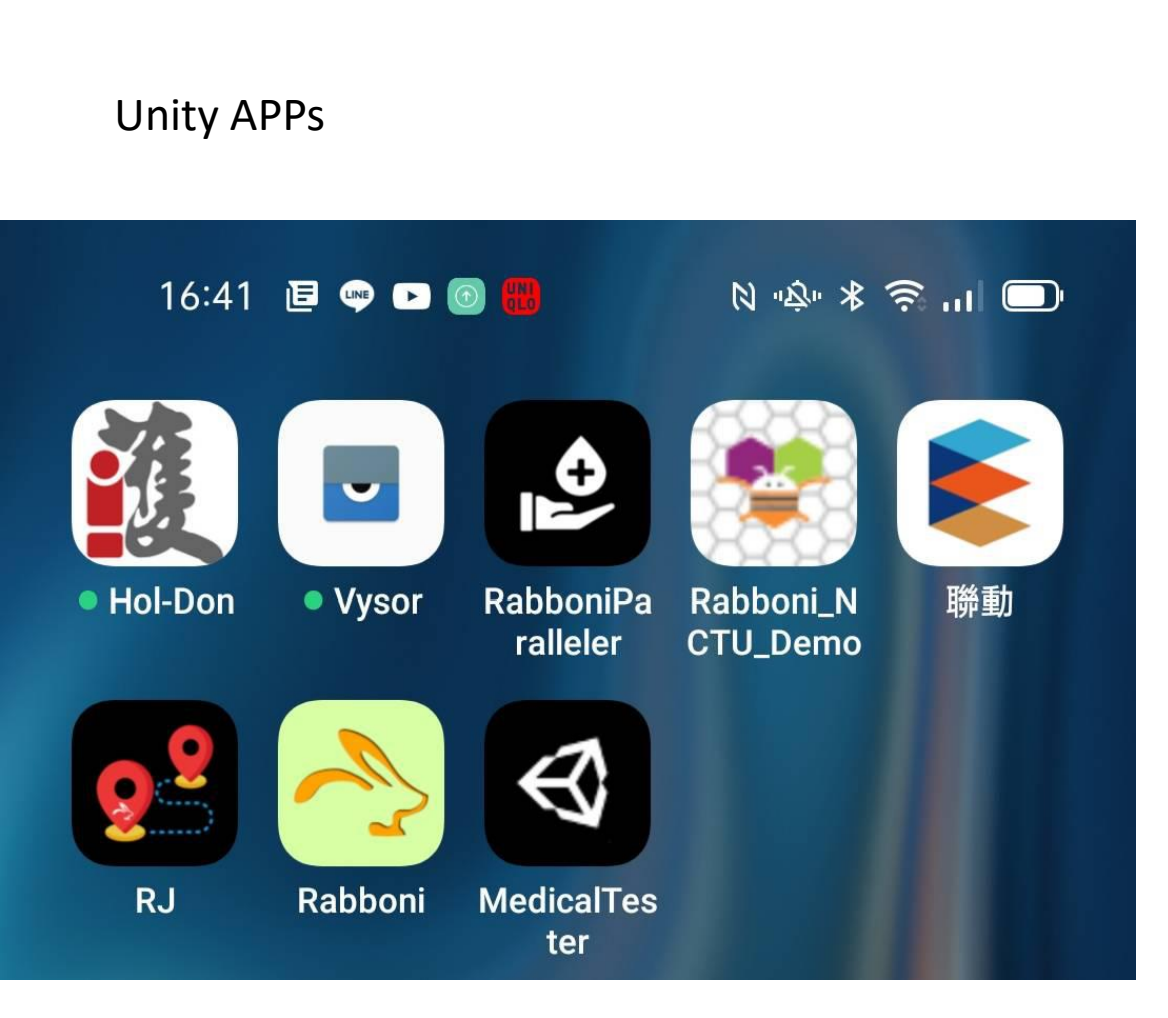

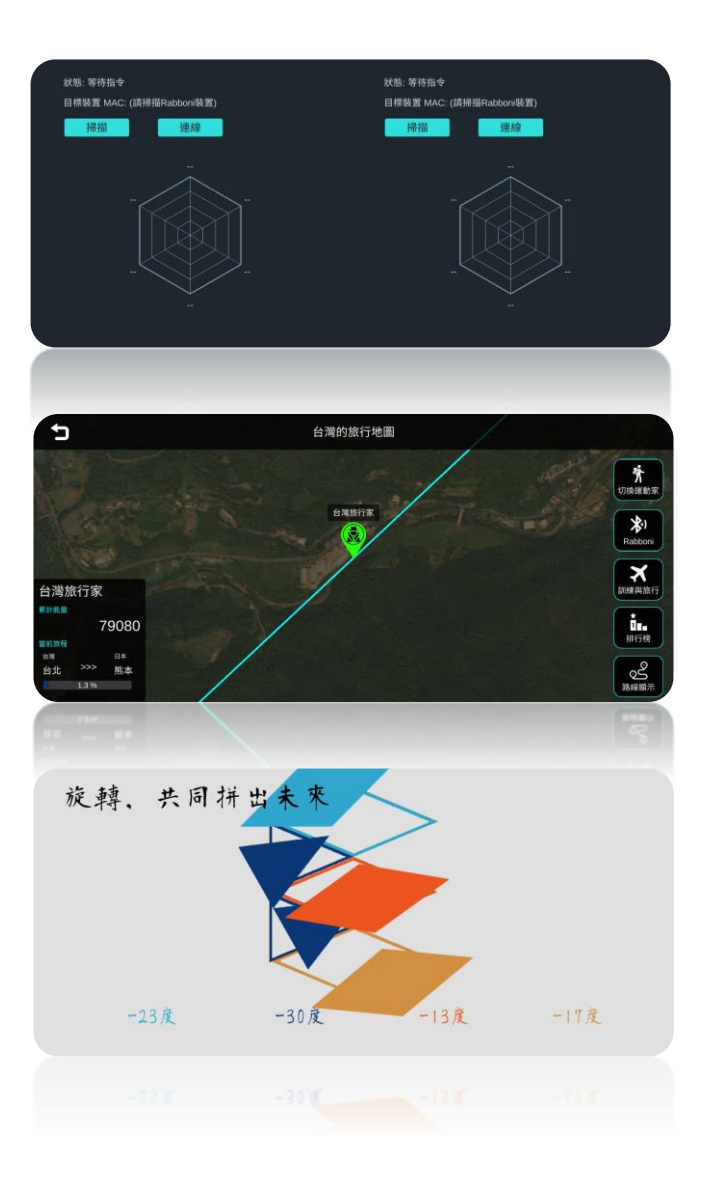

### $\gamma$ abboni sensing data collection APP @ Android

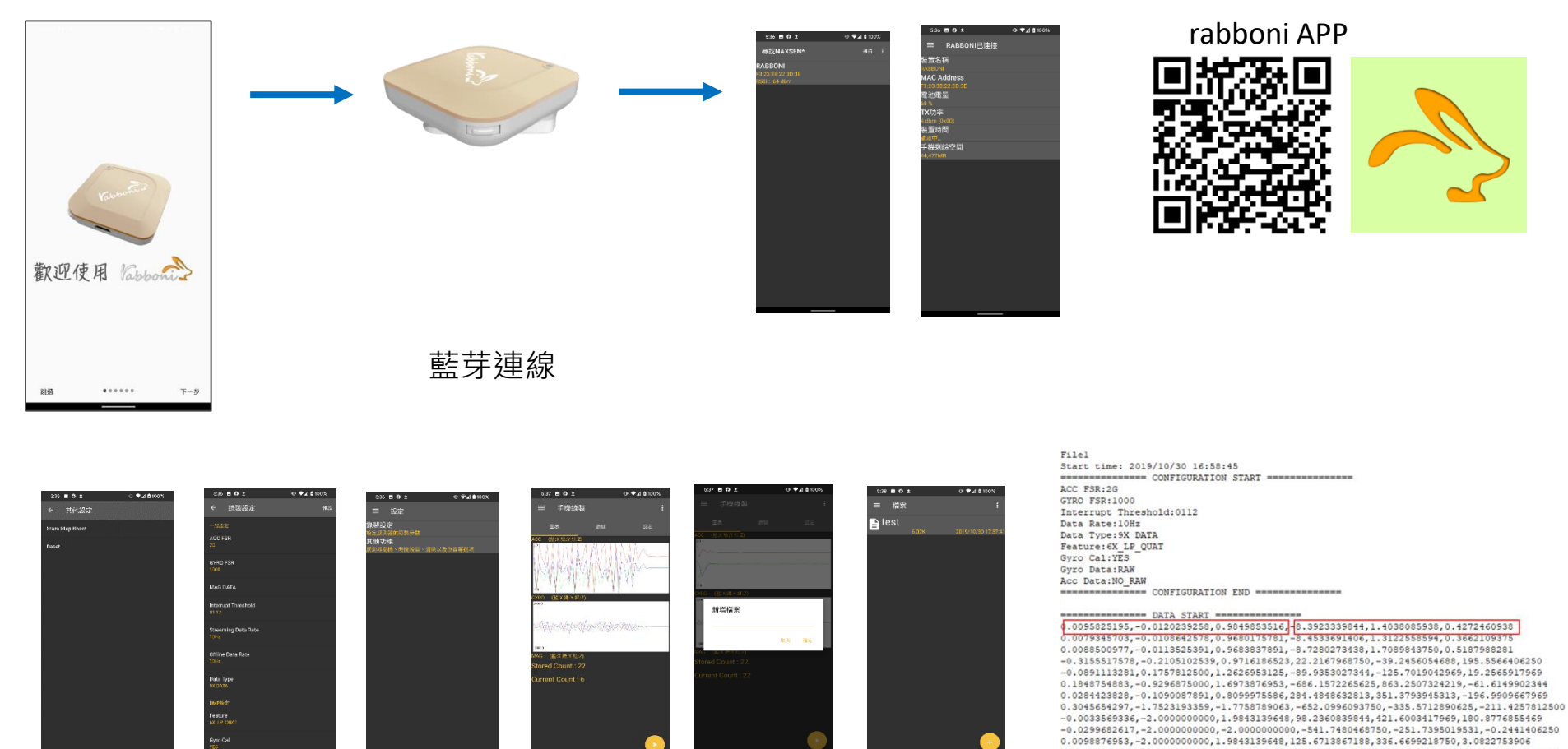

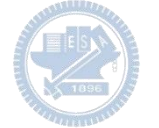

**1.** 南港高中學生作品展

<https://youtu.be/b8XSZO6kvbc>

# <https://youtu.be/mWAisna1U7Q>

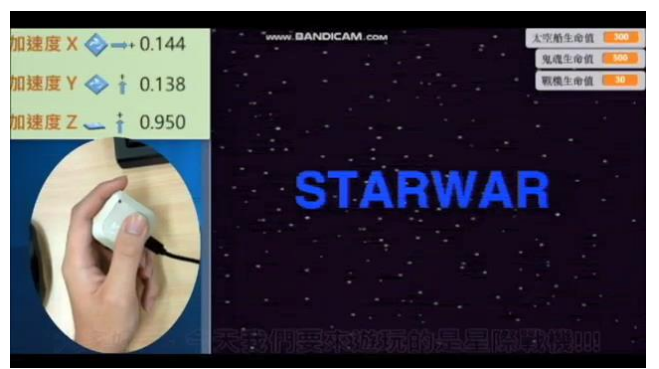

# 星際戰機<br>https://youtu.be/0oRvezZ4ap4<br>https://youtu.be/0oRvezZ4ap4

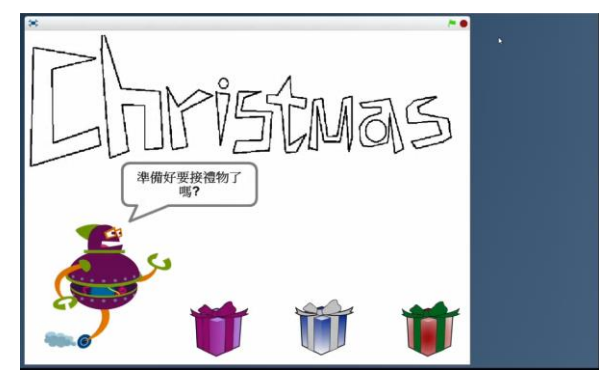

### <https://youtu.be/NuMpi2LE0aY> 翻滾吧!海星

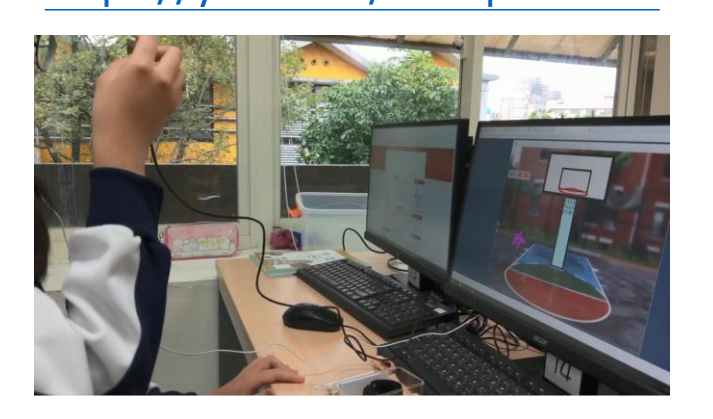

### 子彈的冒險 <https://youtu.be/pizErn00TlA>

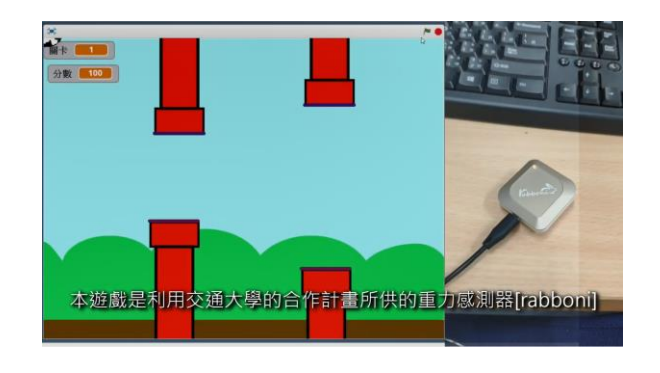

星際戰機 <https://youtu.be/mWAisna1U7Q> 聖誕禮物 <https://youtu.be/0oRvezZ4ap4> 翻滾吧!海星 <https://youtu.be/NuMpi2LE0aY> 子彈的冒險 <https://youtu.be/pizErn00TlA>

# g**abboni-Resources**

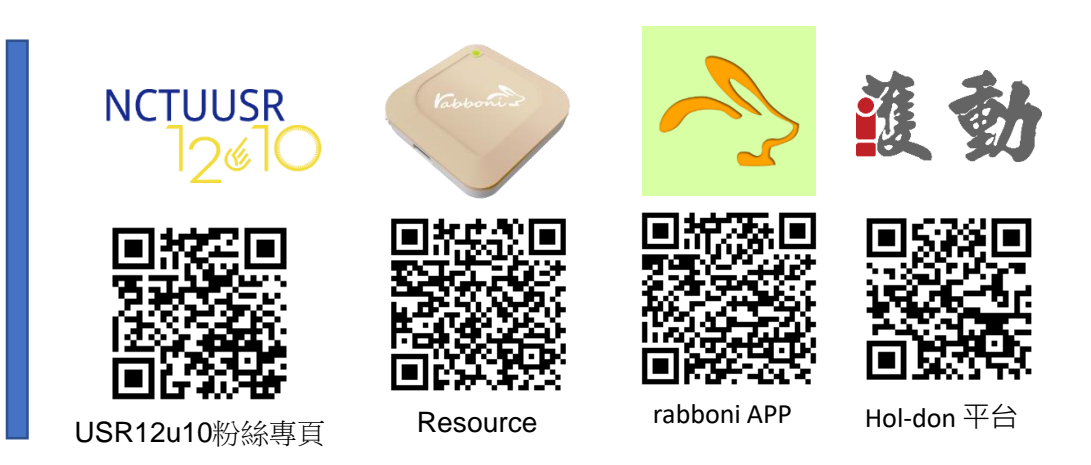

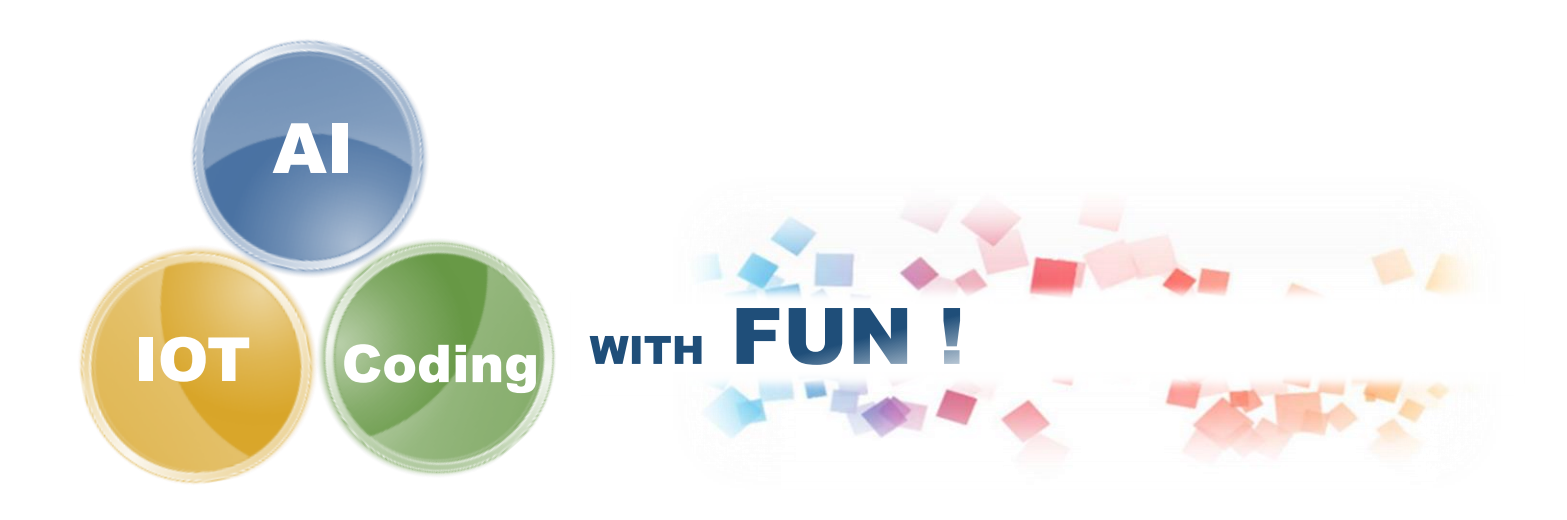